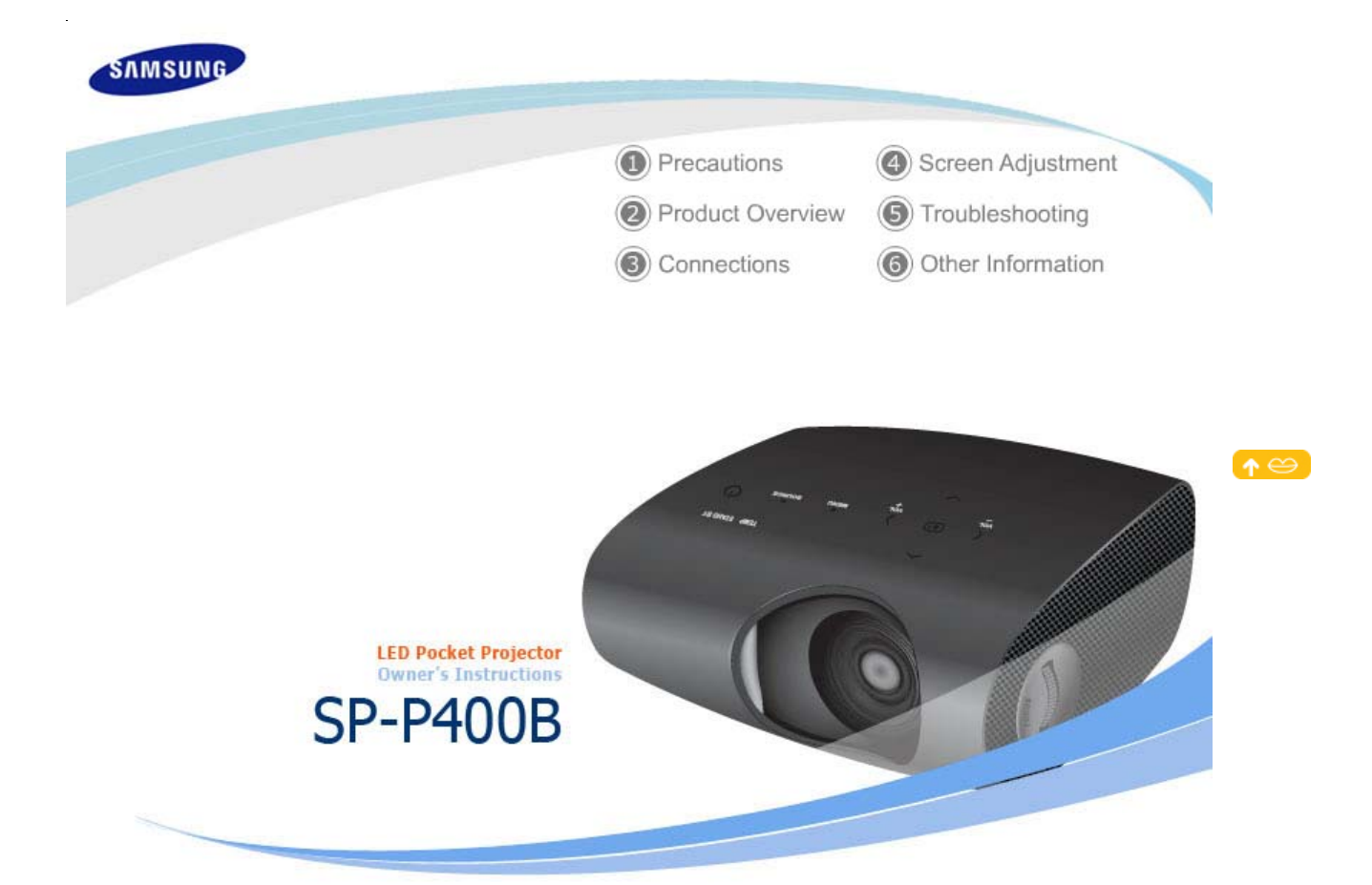

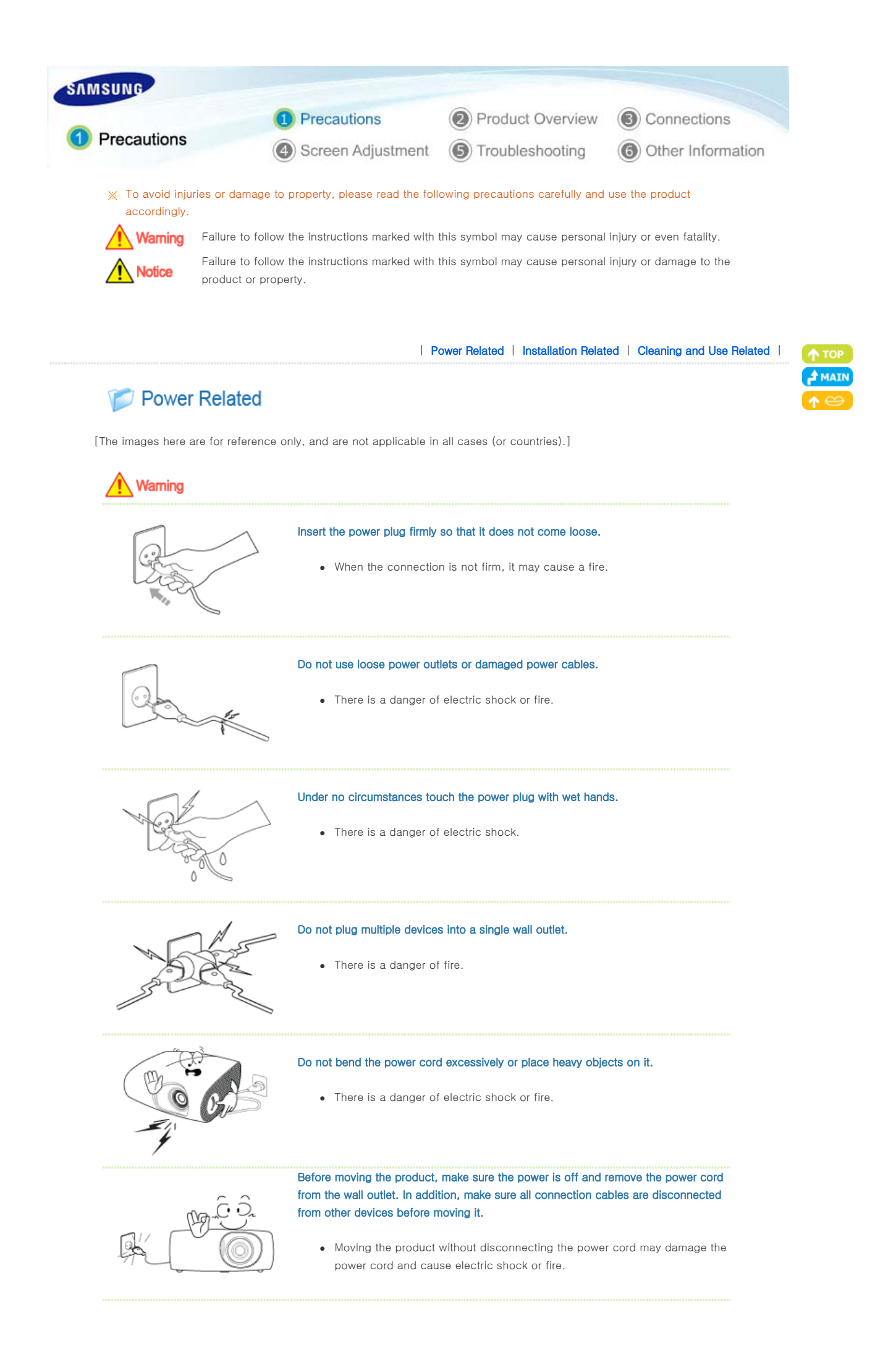

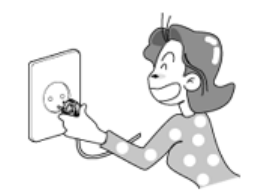

To disconnect the apparatus from the mains, the plug must be pulled out from the mains socket, therefore the mains plug shall be readily operable.

• There is a danger of electric shock or fire.

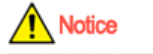

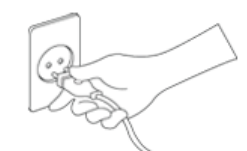

Always unplug the unit by holding the power plug. Pulling the power cable may damage the inside of it.

• There is a danger of fire.

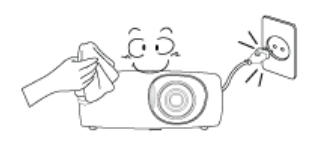

Unplug the power plug before cleaning the product.

• There is a danger of electric shock or fire.

| Power Related | Installation Related | Cleaning and Use Related |

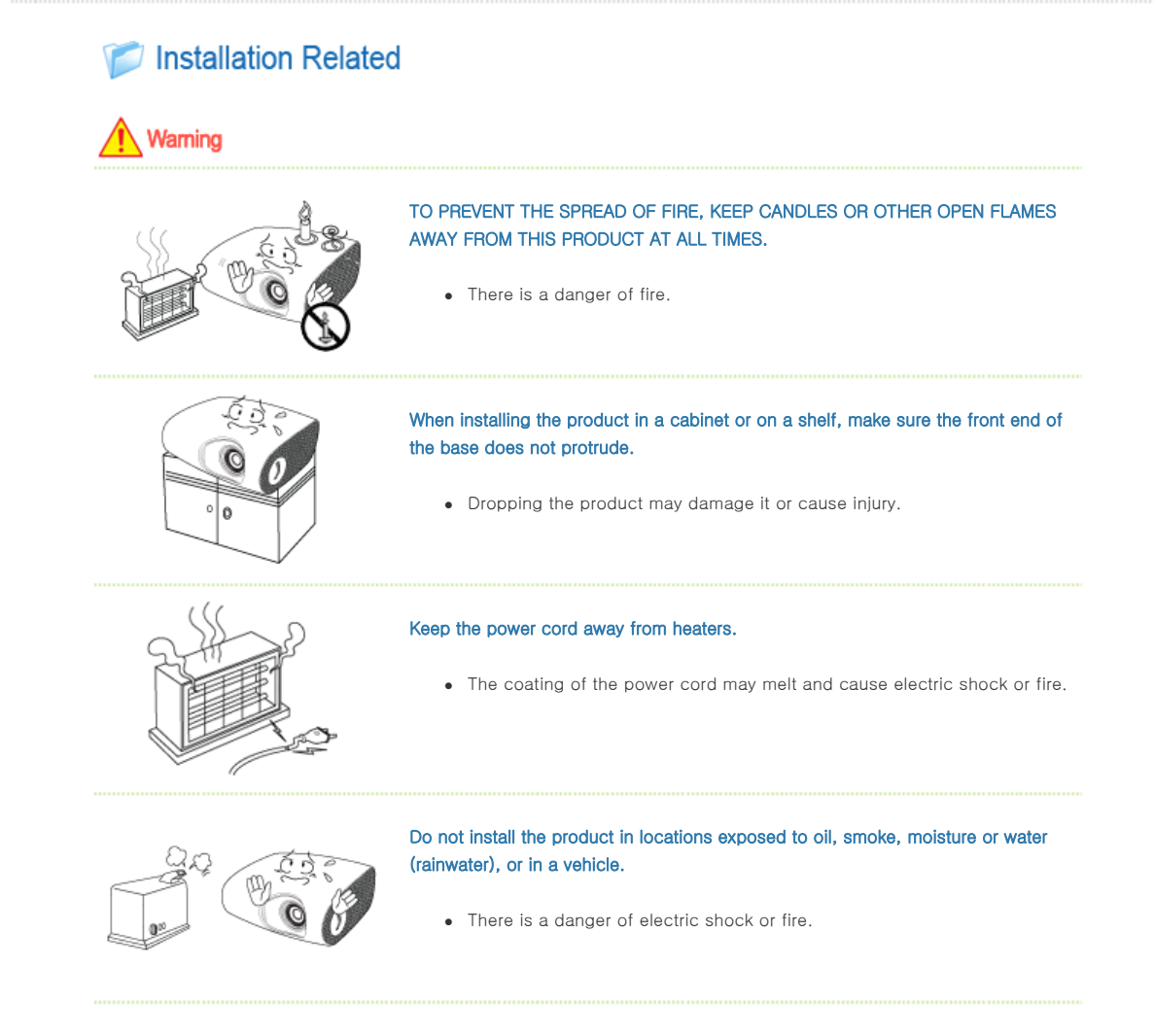

Do not install the product in locations with poor ventilation such as a bookshelf, closet, etc.

• An increase in the internal temperature may cause a fire.

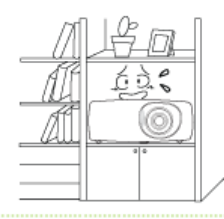

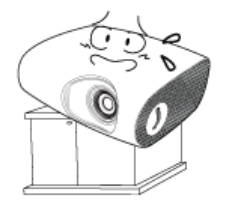

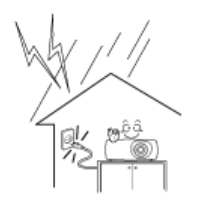

## Do not install on an unstable location, or on a stand smaller than the product.

• Make sure to keep the product out of the reach of children. The product may fall and cause personal injury.

In case of thunder/lightning, disconnect the power cord from the wall outlet.

• There is a danger of electric shock or fire.

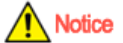

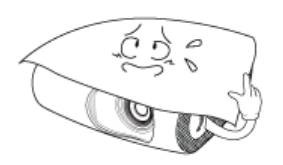

## Make sure the product's vents are not blocked by a table cloth or curtain.

• An increase in the internal temperature may cause a fire.

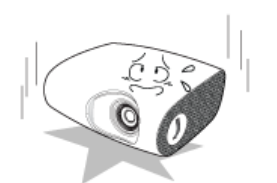

# Place the product on the ground carefully.

• Doing so may cause damage or injury.

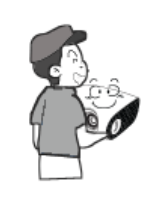

## Do not drop the product while carrying it.

• Doing so may cause damage or injury.

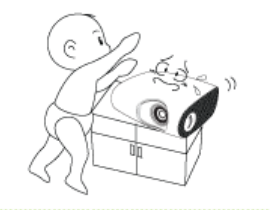

## Keep the product out of children's reach.

• Make sure to keep the product out of the reach of children. The product may fall and cause personal injury.

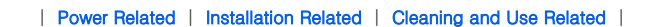

# Cleaning and Use Related

# Warning

Do not insert metal items, such as chopsticks, steel wire, gimlets, or inflammable objects such as matches or paper into the product through the ventilating openings and the PC/Video and power terminals.

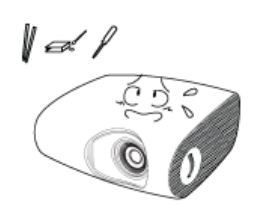

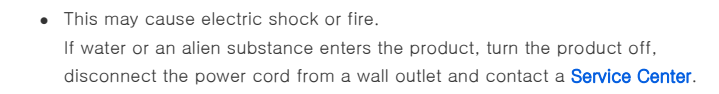

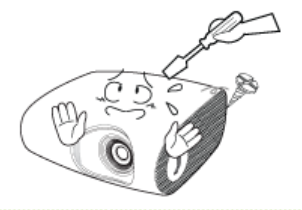

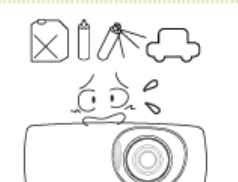

## Do not disassemble, or attempt to fix or modify the product.

• When the product requires repairs, contact a **Service Center**.

## Do not use or keep the product near flammable sprays or other such substances.

• There is a danger of fire or explosion.

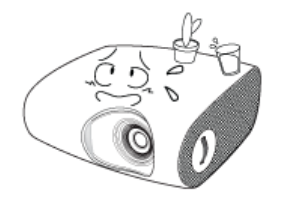

Do not place containers with water, vases, drinks, chemicals, small metal parts or heavy objects on the product.

 $\bullet$  If water enters the product, it may cause electric shock, or fire and when heavy objects fall, it may cause injury.

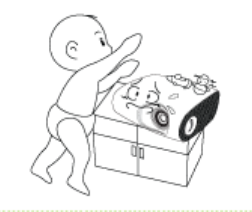

## Do not let children place objects such as toys or cookies on the product.

• If a child tries to reach for any of these objects, the product may fall and cause harm.

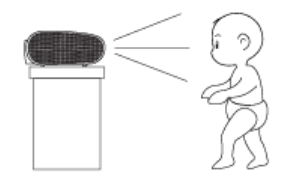

Do not look directly at the light of the lamp nor project the picture onto eyes.

• This is dangerous especially for children.

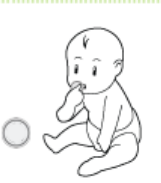

When you remove batteries from the remote, be careful that they are not swallowed by children. Keep batteries out of the reach of children.

• If swallowed, see a doctor immediately.

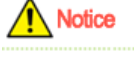

If the product emits smoke, unusual noise, or there is a burning smell,disconnect the power plug immediately, and contact a Service Center.

• There is a danger of electric shock or fire.

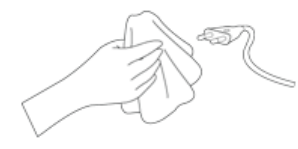

If the power plug pin or jack is exposed to dust, water or alien substances, clean it thoroughly.

• There is a danger of electric shock or fire.

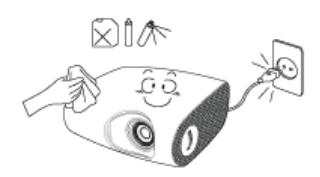

When cleaning the product, disconnect the power cord and wipe the product using a soft dry cloth.

• Do not use any chemicals such as wax, benzene, alcohol, thinners, insecticide, air freshener, lubricant or detergent.

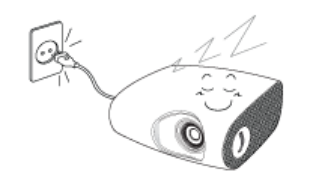

When not using the product for an extended period of time, disconnect the power plug.

• Otherwise, this may cause heat emission from the accumulated dirt or degraded insulation, leading to electric shock or fire.

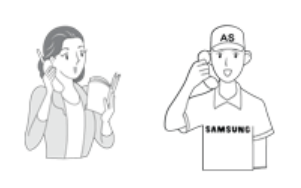

Do not install the product in places with heavy dust, chemical substances, high or low temperatures, high humidity, or where it will be operated for a long period continuously etc.

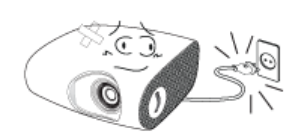

If the product is dropped or the casing is damaged, turn the product off and unplug the power cord.

• This may cause electric shock or fire. Contact a **Service Center**.

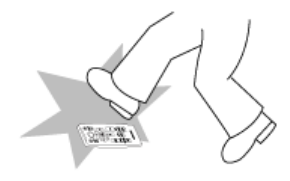

Make sure to place your remote control on a table or desk.

• If you step on the remote control, you may fall and hurt yourself or the product may be damaged.

# Correct Disposal of This Product (Waste Electrical & Electronic Equipment) - Europe only

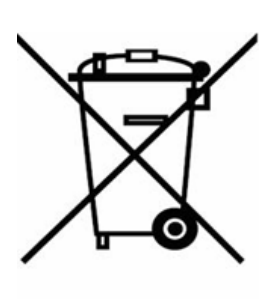

# (Applicable in the European Union and other European countries with separate collection systems)

This marking shown on the product or its literature, indicates that it should not be disposed with other household waste at the end of its working life. To prevent possible harm to the environment or damage to health from uncontrolled waste disposal, please separate this from other types of waste and recycle it responsibly to promote the sustainable reuse of material resources.

Household users should contact either the retailer where they purchased this product, or their local government office, for details of where and how they can take this item for environmentally safe recycling.

Business users should contact their supplier and check the terms and conditions of the purchase contract. This product should not be mixed with other commercial wastes for disposal.

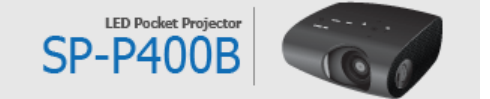

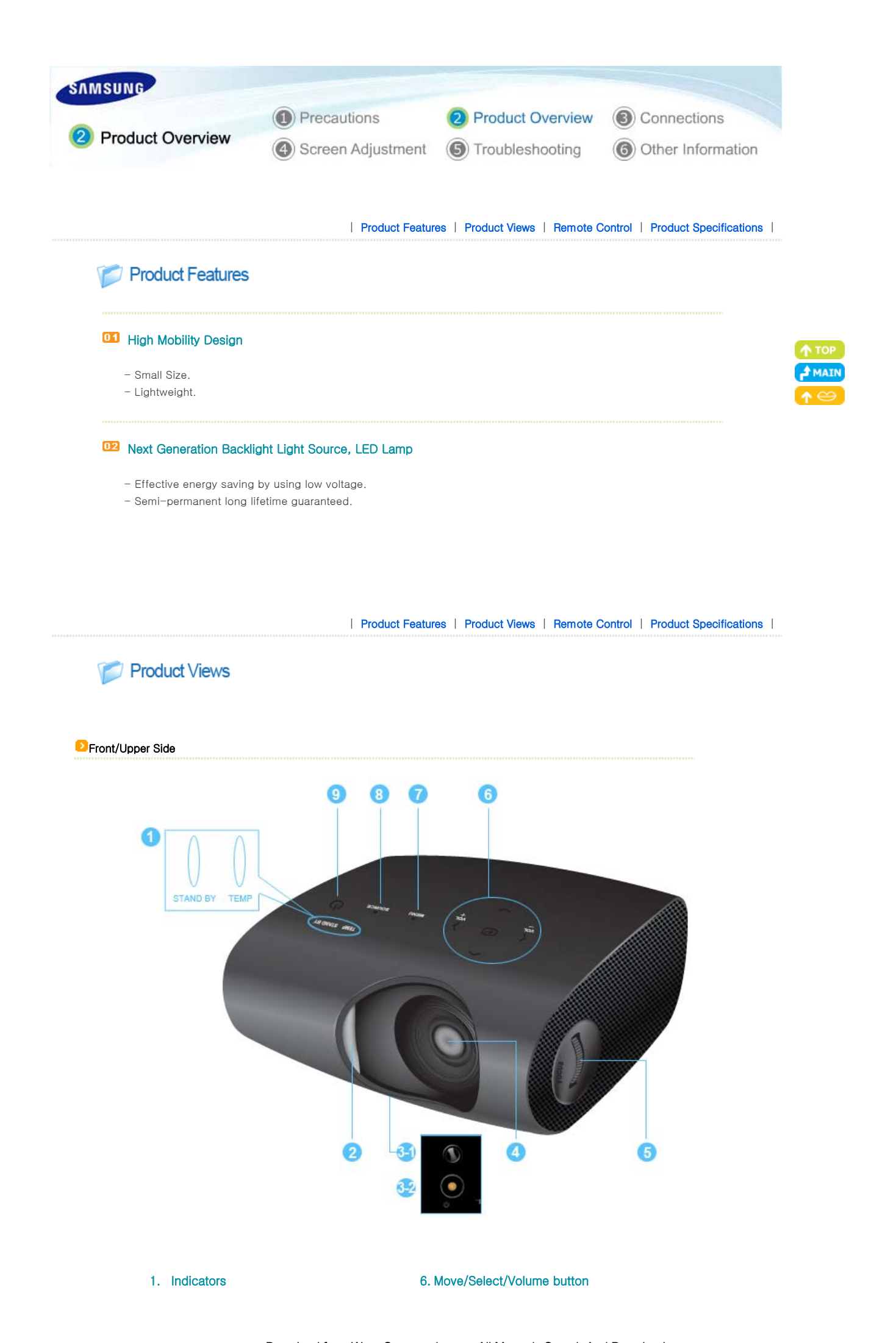

## - TEMP (Red LED)

- STAND BY (Blue LED)
- ※ Refer to the LED Indications.

# 2. Lens cover

# 3-1. Adjustable Feet

You can adjust the screen position by moving the adjustable feet up and down.

# 3-2. The holes to hold the tripod

4. Lens

# 5. Focus Ring

Used for Focus Adjustment.

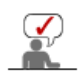

The buttons on the top of the projector are touch buttons. Touch them lightly with your fingers to use them.

When using a tripod, make sure to use one with a screw length of 5.5 mm or less. If the screw length is longer than 5.5 mm, you will not be able to fix the projector to the tripod firmly, which may result in damage to the projector or tripod.

## **P** Package Contents

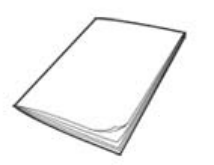

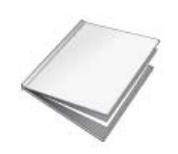

Quick Installation Guide Warranty (Not available in all locations) User Manual CD

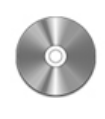

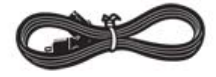

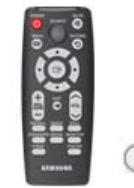

Power Cable **Remote Control** / 1 Batteries Cleaning Cloth

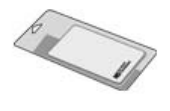

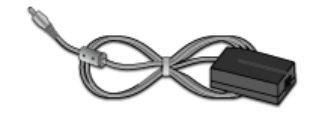

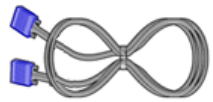

Adapter D-Sub Cable

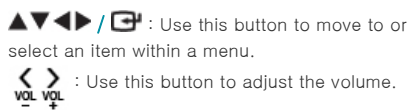

# 7. MENU Button

Use this button to enter or exit a menu or to move forward in a menu.

## 8. SOURCE Button

Use this button to select the external device signal.

# 9. POWER $\left(\bigcup_{n=1}^{\infty}\right)$  Button

Used to turn the projector on or off.

## **D** LED Indications

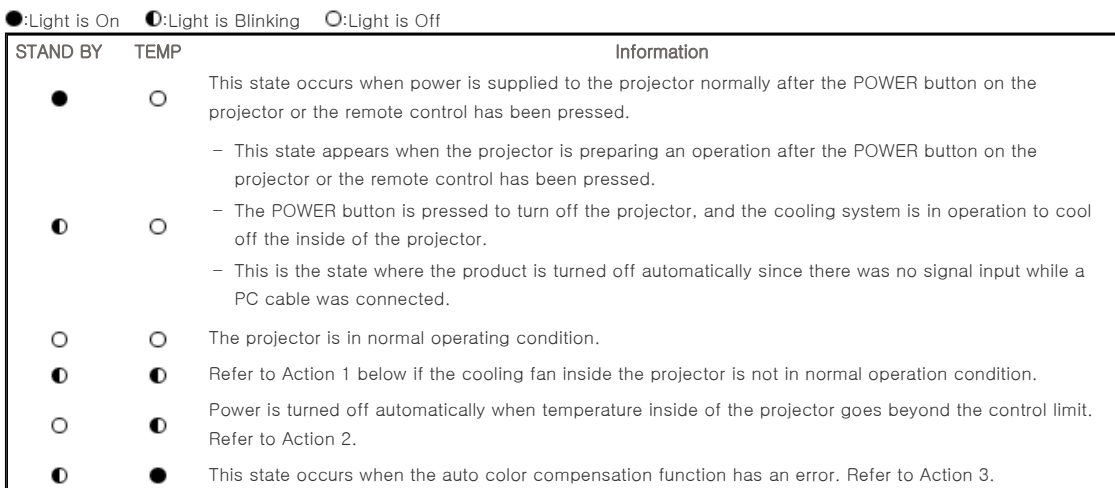

# **D** Clearing Indicator Problems

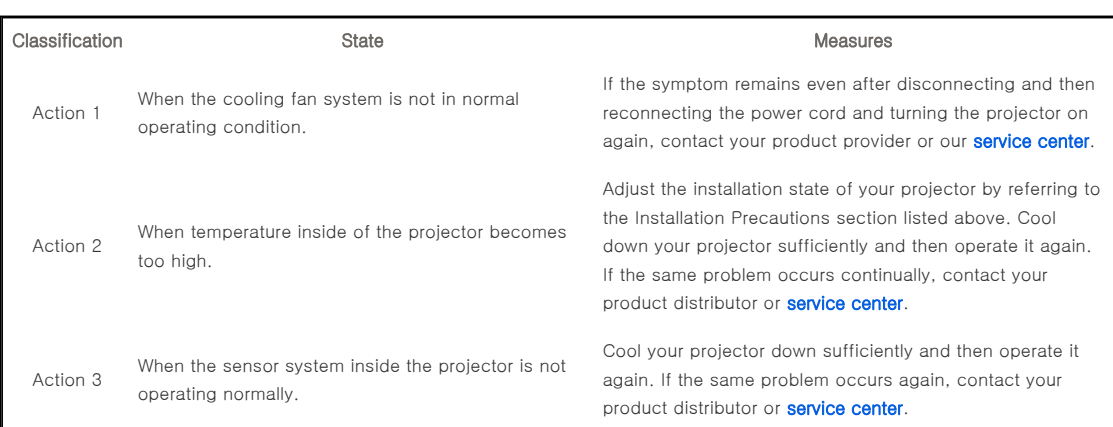

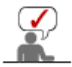

This Projector uses a cooling fan system to keep the unit from overheating. Operation of the cooling fan may cause noise, which does not affect the product performance and is part of normal operation.

**Rear Side** 

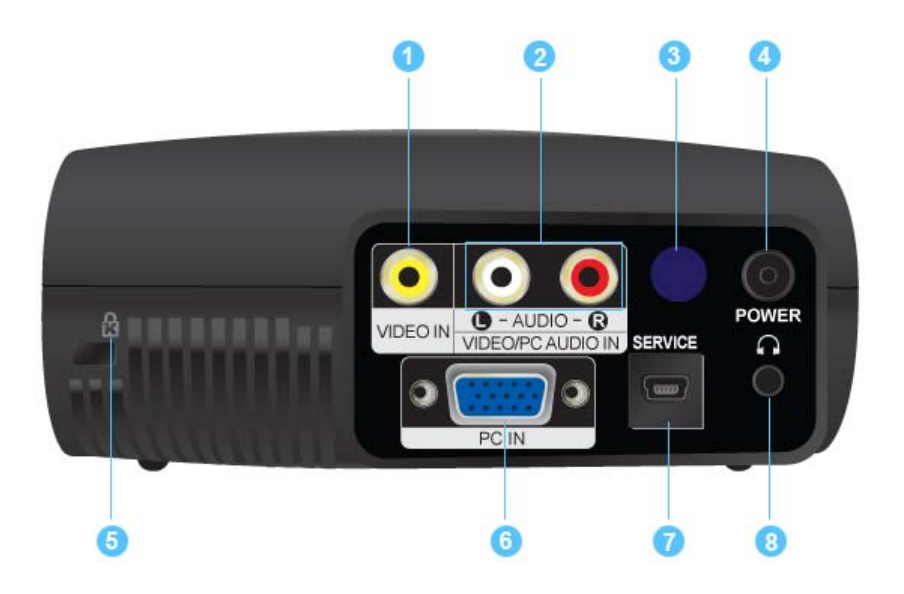

- 1. VIDEO IN Input port
- 5. Kensington Lock 6. PC IN Input port
- 2. VIDEO/PC AUDIO IN Input ports
- 3. Remote Control Signal Receiver
- 4. POWER Input port
- 7. SERVICE Input port
- 8. Headphone Input port

| Product Features | Product Views | Remote Control | Product Specifications |

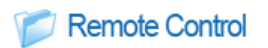

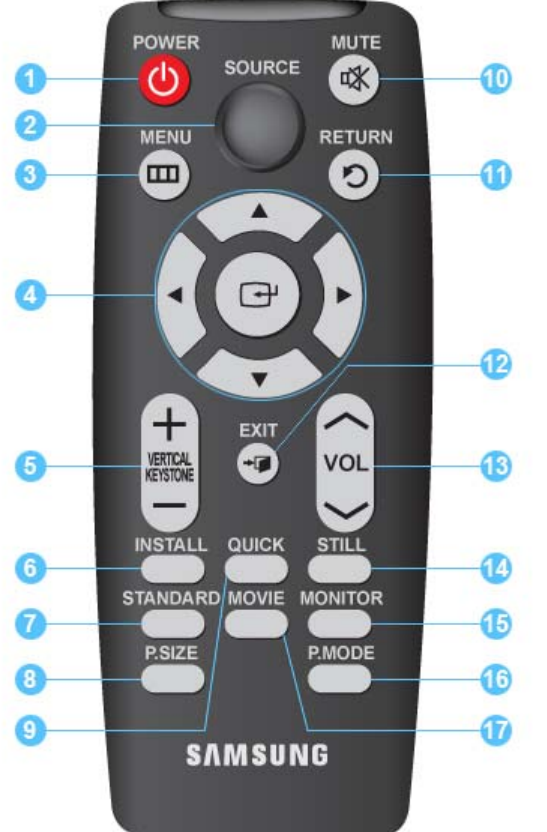

- 1. POWER Button (①)
- 2. SOURCE Button
- 3. MENU Button(**III**)
- 4. Move $(\blacktriangle \blacktriangledown \blacktriangle \blacktriangleright)/$  ( $\Box$ )Button
- 5. VERTICAL KEYSTONE Button  $( + )$
- 6. INSTALL Button
- 7. STANDARD Button
- 8. P.SIZE Button
- 9. QUICK Button
- 10. MUTE Button (
- 11. RETURN Button(<sup>1</sup>O)
- 12. EXIT Button
	- 13. VOL Button  $(\wedge \vee)$
	- 14. STILL Button
	- 15. MONITOR Button
	- 16. P.MODE Button
	- 17. MOVIE Button

- 1. POWER Button (<sup>()</sup> Use this button for turning the product on and off.
- 2. SOURCE Button

Used to check or select the connection status of external devices.

3. MENU Button(

Used to display Menu Screen.

4. Move( $\blacktriangle \blacktriangledown \blacktriangle \blacktriangleright$ )/ ( $\Box$ )Button

Used to move to or select each menu item.

# 5. VERTICAL KEYSTONE Button  $(+-)$

Use this when the screen is displayed in a trapezoid shape.

# 6. INSTALL Button

Used to flip or reverse the projected image.

# 7. STANDARD Button

Used to set the projector to the correct mode when the surroundings are somewhat bright.

# 8. P.SIZE Button

Used to adjust the size of picture screen.

## 9. QUICK Button

Use this to quickly select the last menu you used.

# 10. MUTE Button  $(\mathbf{\vec{X}})$

Press to mute the sound temporarily. Displayed on the bottom left of the screen. Press the MUTE button again or the VOL button  $(\wedge \vee)$  when the sound is muted to hear sound again.

# 11. RETURN Button( $\bigcirc$ )

Returns to the previous menu.

## 12. EXIT Button

Used to make Menu Screen disappear.

# 13. VOL Button  $(\sim \sim)$

Adjusts the audio volume.

# 14. STILL Button

Used to see still images.

# 15. MONITOR Button

Used to set the projector to the optimal mode when used as a monitor.

### 16. P.MODE Button

Used to select Picture Mode.

## 17. MOVIE Button

Use this when the surroundings are dark.

| Product Features | Product Views | Remote Control | Product Specifications |

# Product Specifications

Design and specifications of the product may be modified without prior notice for better performance.

# **D** Specifications

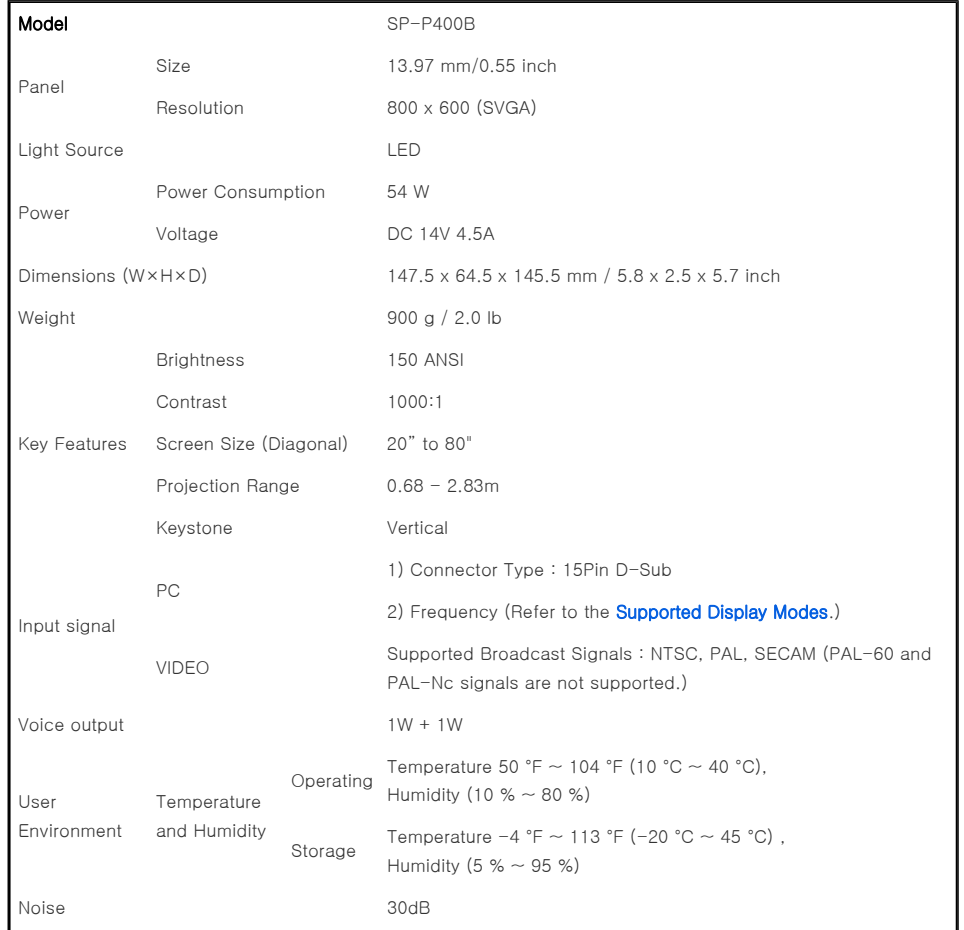

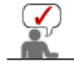

This Class B equipment is designed for home and office use. The equipment has been registered regarding EMI for residential use. It may be used in all areas. Class A is for office use. Class A is for business while class B emits less electromagnetic waves than class A.

The DMD Panel used in DLP Projectors consists of several hundred thousand micro mirrors. As with other visual display elements, the DMD Panel may include a few bad pixels. Samsung and the DMD Panel manufacturer have a rigid, bad pixel identification and limitation procedure in place and products will not

exceed the maximum number of bad pixels set by our standards. Rarely, non-displayable pixels may exist, however it does not affect the picture quality nor the lifespan of the product.

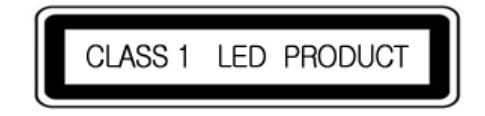

## **D** Supported Display Modes

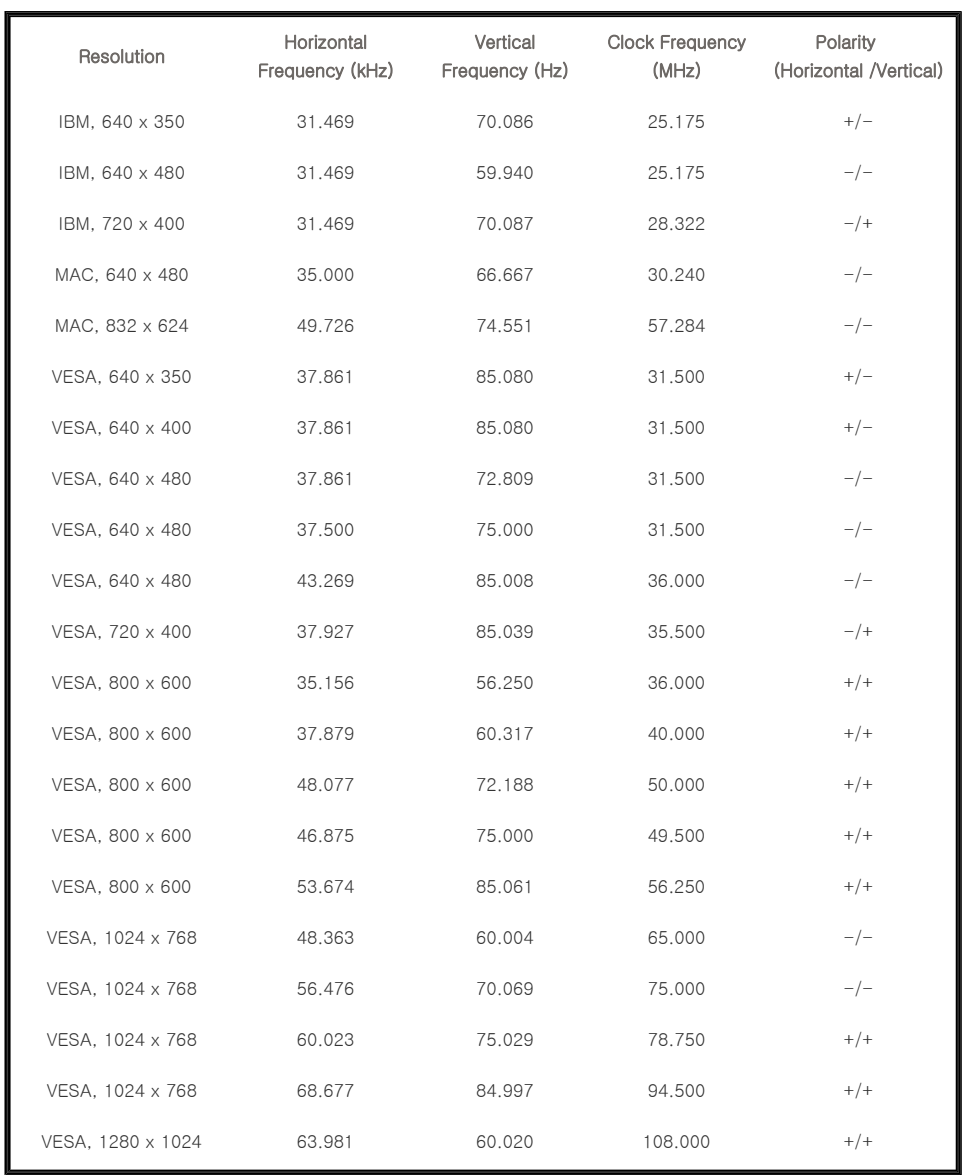

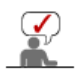

If there is no signal input for about twenty (20) seconds while a PC cable is connected, the product is turned off automatically.

# **D** Supported Resolution/Size Modes

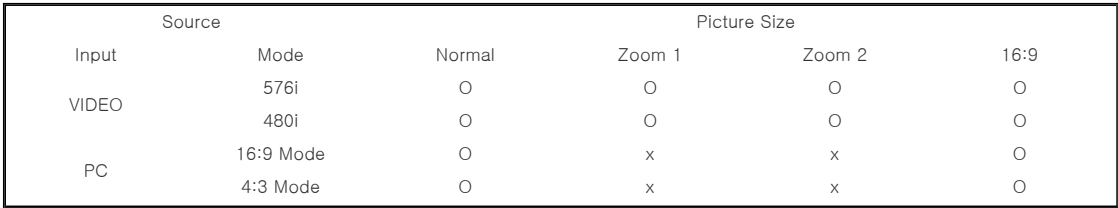

# **P** Picture Position Modes

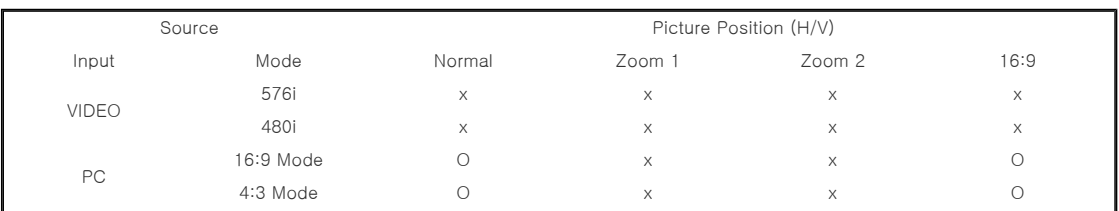

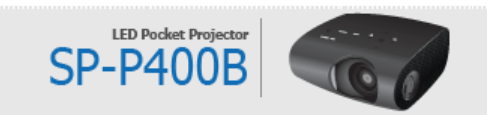

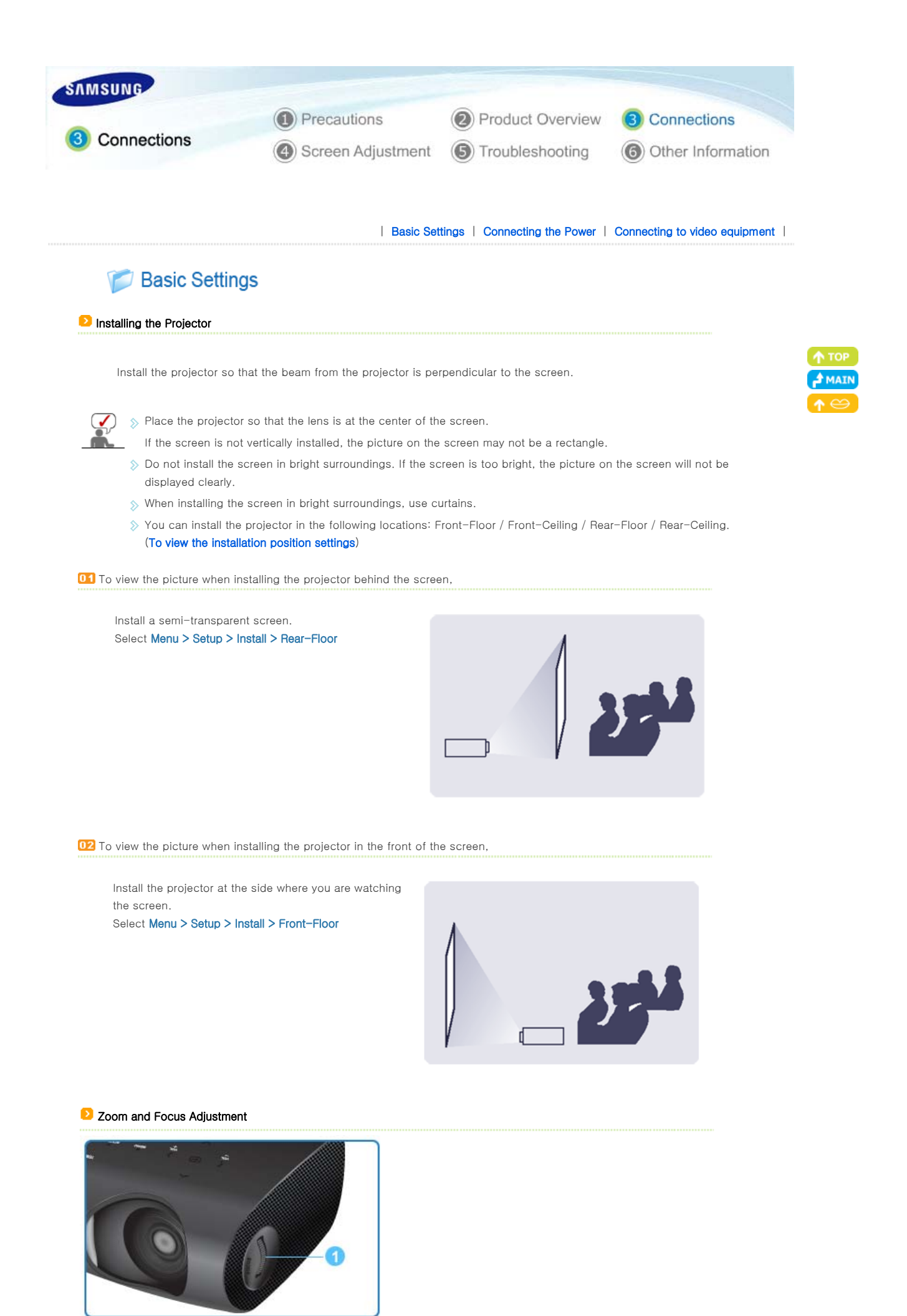

Download from Www.Somanuals.com. All Manuals Search And Download.

# **O** Focus Ring

Focus the picture on the screen using the Focus Ring.  $\overline{01}$ 

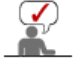

 $\Diamond$  If your product is installed at a location out of the specified projection distance (refer to **Screen Size and** Projection Distance), the focus cannot be adjusted correctly.

## **D** Leveling with Adjustable Feet

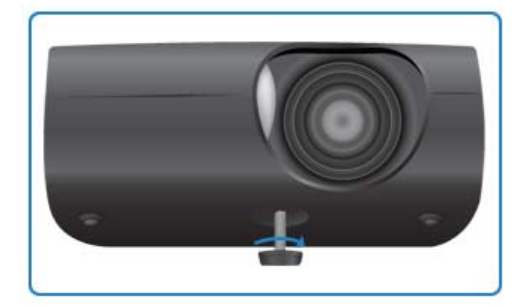

For level placing of the projector, adjust the Adjustable Feet of the projector.

 $\Diamond$  You may adjust the level of the projector up to 3 degrees.

Depending on the position of the projector, Keystone distortion of  $\infty$ image may appear.

# Screen Size and Projection Distance

Install the projector on a flat, even surface and level the projector using the adjustable feet to realize optimal picture quality. If images are not clear, adjust them using the Focus Ring, or move the projector forward and backward.

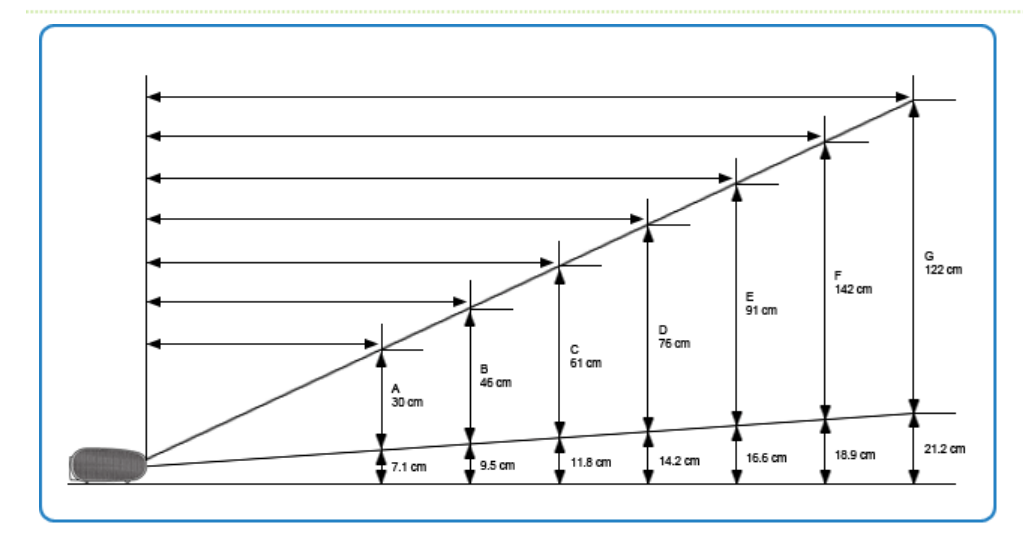

1. The screen height and diagonal length according to the projection distance

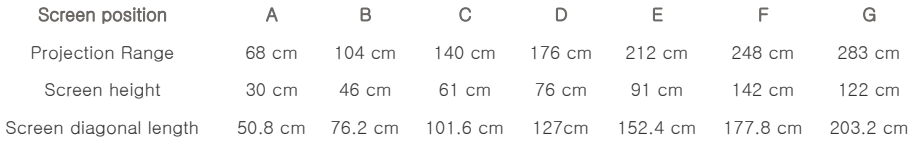

 $\hat{\mathcal{E}}$  The projection distance is the horizontal distance between the projector and the screen.

2. When your P400 projector is installed at the location of the projection distance matching the screen diagonal length, you will enjoy a clear screen with no distortions (keystone).

Setting up the PC Environment - Check the following items before connecting your PC to your projector.

- 1. Click the right mouse button on the Windows desktop 1 **Display Properties**  $\boxed{2}$ and click on [Properties]. Themes Desktop Screen Saver Appearance Settings <Display Properties> tab will appear. A theme is a background plus a set of sounds, icons, and other elements<br>to help you personalize your computer with one click. V Save As... Delete **Wind** Sample: **Active Window** FIX Vindow Text G OK Cancel Appl 2. Click on [Settings] tab and set the <Screen resolution> by **Display Properties**  $2k$ referring to <Resolution> described in the display mode Themes Desktop Screen Saver Appearance Settings table supported by this projector. Drag the monitor icons to match the physical arrangement of your monitors. You do not have to change <Color quality> setup.  $\overline{2}$ Display: 1. Plug and Play Monitor on NVIDIA GeForce 6200 TurboCache(TM) Color quality  $\overline{2}$ Screen  $\overline{U}$ More Highest (32 bit) 3. Press the [Advanced] button. 1280 by 1024 pixels Another property window will appear. 3 Identify Troubleshoot... | Advanced  $0K$ Cancel 4. Click on [Monitor] tab and set the <Screen refresh rate> by Plug and Play Monitor and NVIDIA GeForce 6200 Tur... | ? | X referring to <Vertical Frequency> described in the Supported Color Management GeForce 6200 TurboCache(TM) Resolution/Size Modes table. General Adapter Monitor Troubleshoot Set up both the vertical and horizontal frequency instead of nitor type Plug and Play Monitor <Screen refresh rate>. Properties Monitor settings 4 Screen refresh rate: 60 Hertz Hide modes that this monitor cannot display Clearing this check box allows you to select display modes that this monitor cannot display correctly. This may lead to an unusable display and/or damaged hardware.  $0K$ Cancel Apply f.
- 5. Click the [OK] button to close the window, and click the [OK] button of the <Display Properties> window to close the window.

The computer may restart automatically.

6. Shut down the PC and connect to the projector.

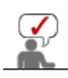

- Process might vary depending on the type of computers or Windows versions.
- (For example, [Properties] appears instead of [Properties (R)] as shown in 1.)
- $\Diamond$  This appliance supports up to 32 bits per pixel in Color quality when it is used as a PC monitor.
- $\Diamond$  Projected images may differ from the monitor depending on monitor manufacture or Windows versions.
- When connecting the projector to a PC, check that PC setup complies to display settings supported by this projector. If not, there may be signal problems.

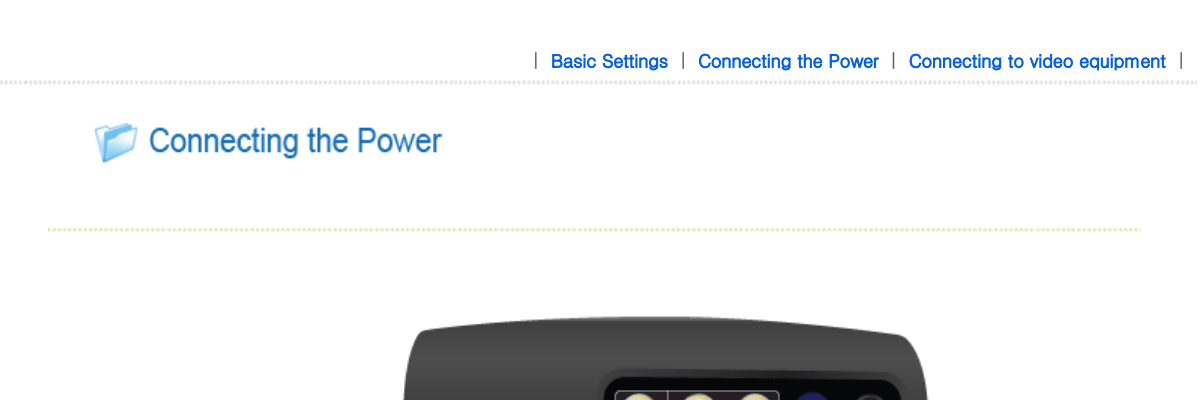

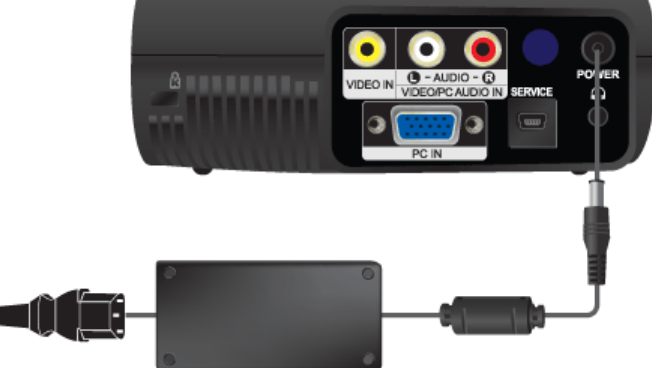

# 1. Rear of Projector

- $\overline{01}$ Connect the adapter to the power port.
- $02$ Connect the power cord to the adapter and connect it to a wall outlet.
- When the power is connected, the screen turns on automatically. Do not look at the lens while connecting the power. œз

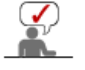

 $\Diamond$  Use only an authorized adapter.

| Basic Settings | Connecting the Power | Connecting to video equipment |

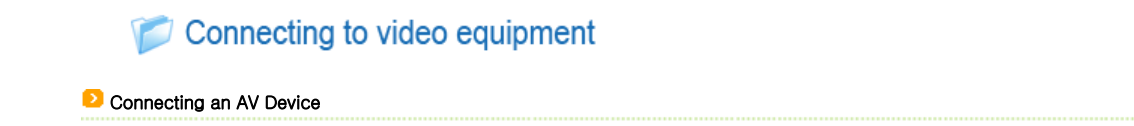

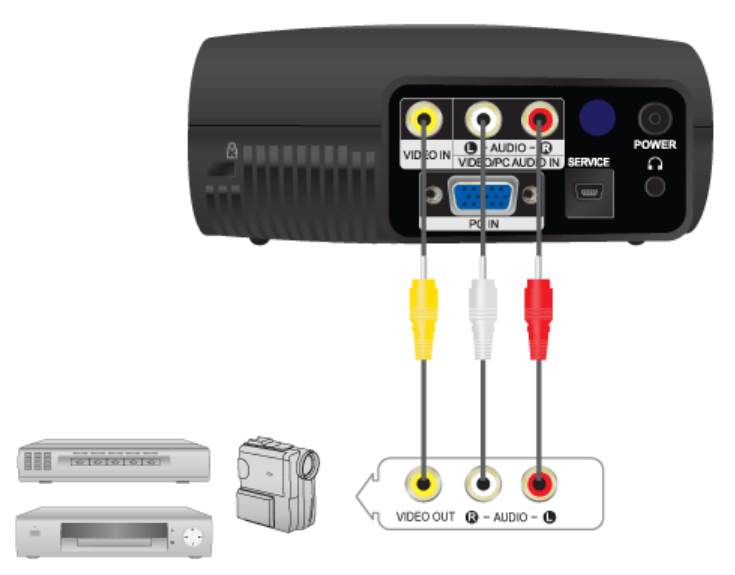

- $01$ - Connect [VIDEO IN(yellow)] input port of the projector to the VIDEO (yellow) OUT port of video equipment using the video cable.
	- Connect the  $[$   $\bullet$  AUDIO  $\circledA$ ] input port of the projector to the Audio (L), Audio (R) output ports of the external device, such as a DVD, VCR or camcorder using an audio cable.
- When the connections are all completed, connect both power cables of the projector and the DVD, VCR, or camcorder.

# **D** Using the Projector

- **TH** Turn on the projector, press the [SOURCE] button and select the image which denotes that the DVD, VCR or camcorder is connected.
- **D2** If the corresponding mode is not selected, check whether the video cable is connected correctly.

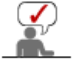

 $\Diamond$  Check that the projector and the video equipment are turned off before connecting cables.

## **Connecting to PC**

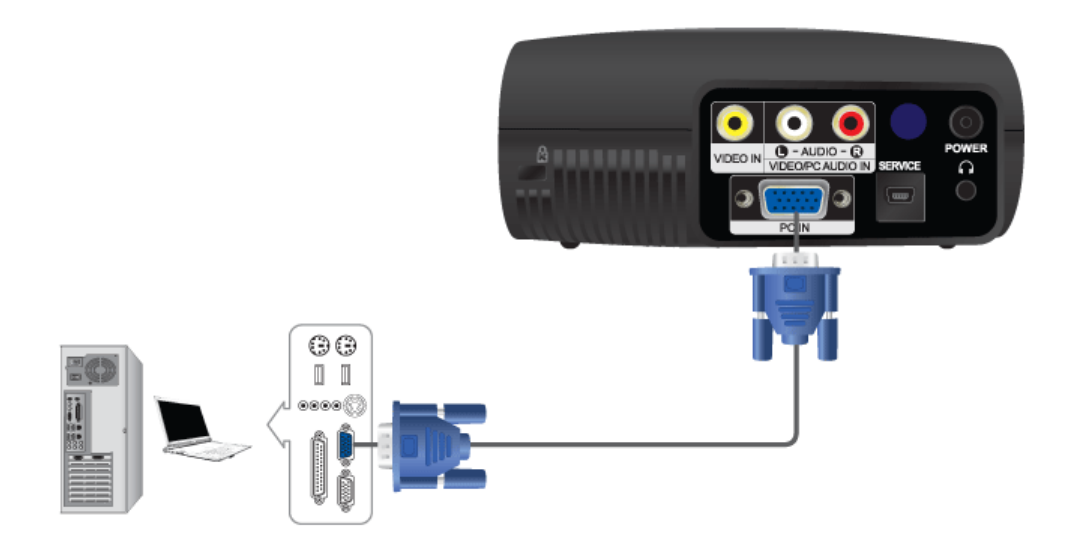

- $01$ Connect [PC IN] port on the rear side of the projector to the monitor output port of the PC using a PC video cable.
- $\overline{02}$ When connections are all completed, connect both power codes of the projector and the PC.
- Connect the [VIDEO/PC AUDIO IN] input port of the projector to the speaker output ports of the PC using an audio  $03$ cable.

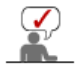

 $\hat{P}$  This product supports plug and play and therefore, if you use Window XP you do not need to setup the driver on your PC.

# **D** Using the Projector

- **01** Turn on the projector and press the [SOURCE] button to select <PC>. PC Mode is not available, check PC video cable is in place.
- **02** Turn on the PC and set the PC Environment when necessary.
- 03 Adjust the screen. (Auto Adjustment)

# **Connecting Headphones**

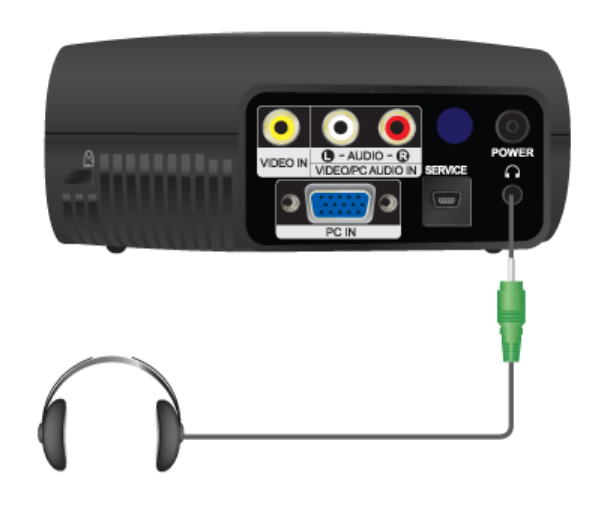

 $\overline{\mathbf{a}}$ Connect the jack of the headphones to the input terminal [ $\bigcap$ ] on the back of the projector.

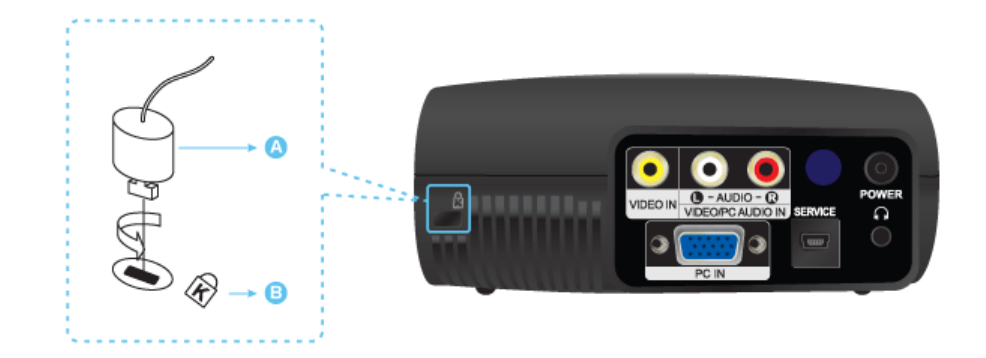

The Kensington Lock is a device used to physically fix the system when using it in a public place. The locking device has to be purchased separately. The appearance and locking method may differ from the illustration depending on the manufacturer. Refer to the manual provided with the Kensington Lock for proper use. The locking device has to be purchased separately.

- $\overline{\mathbf{a}}$ Insert the locking device into the Kensington slot on the Monitor  $(\blacksquare)$  and turn it in the locking direction  $(\blacksquare)$ .
- $\overline{02}$ Connect the Kensington Lock cable.

 $\mathbf{V}$ 

 $03$ Fix the Kensington Lock to a desk or a heavy stationary object.

 $\Diamond$  For the locking device, contact our product distributor or a general appliance shop.

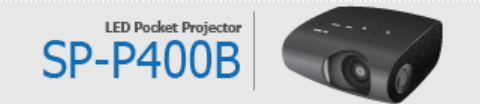

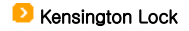

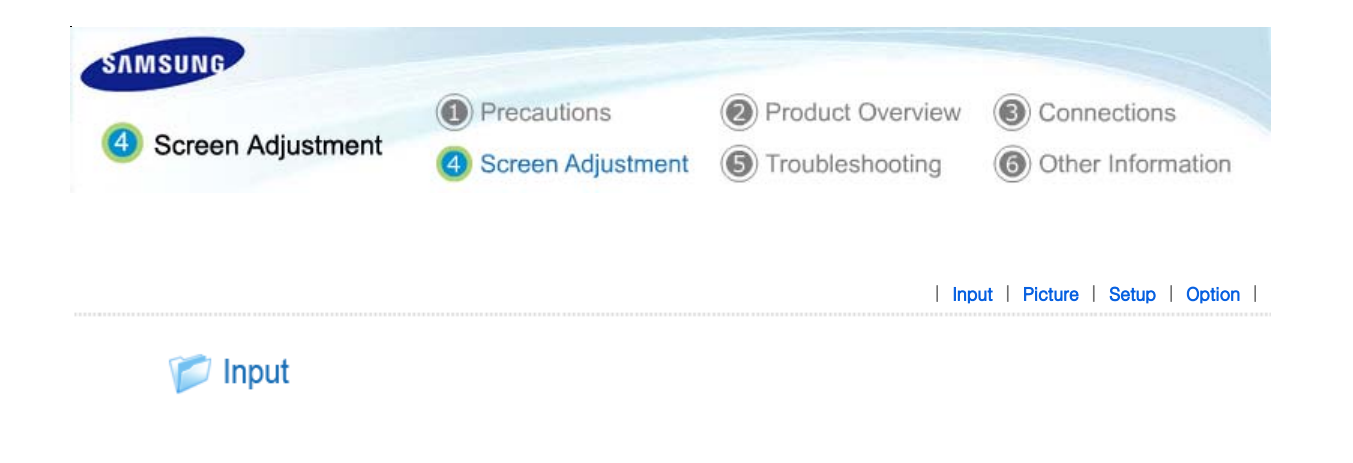

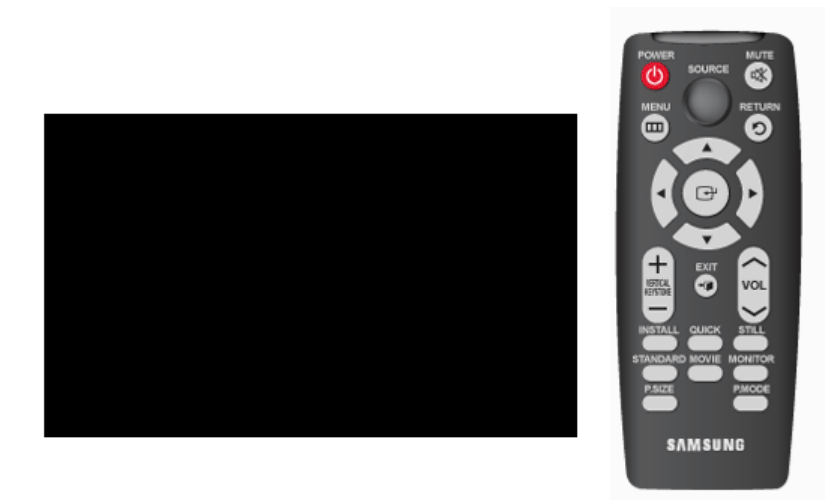

# \* Click the Play( )/Stop( ) button in the table below to view the video file.

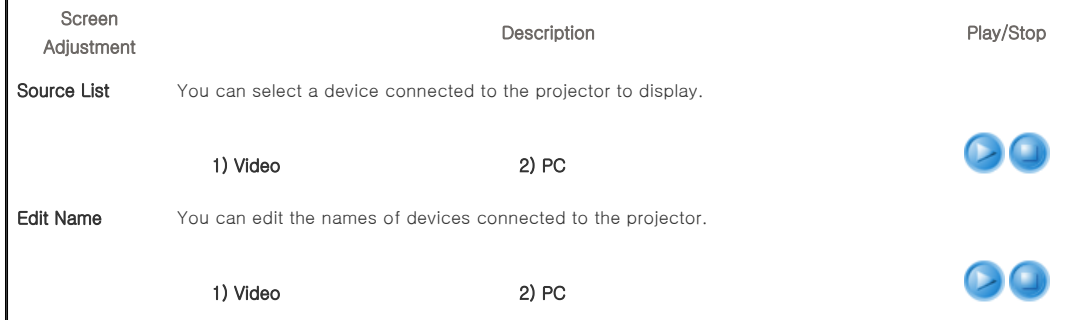

| Input | Picture | Setup | Option |

 $^{\bullet}$  TOP **AMAIN** 

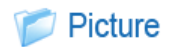

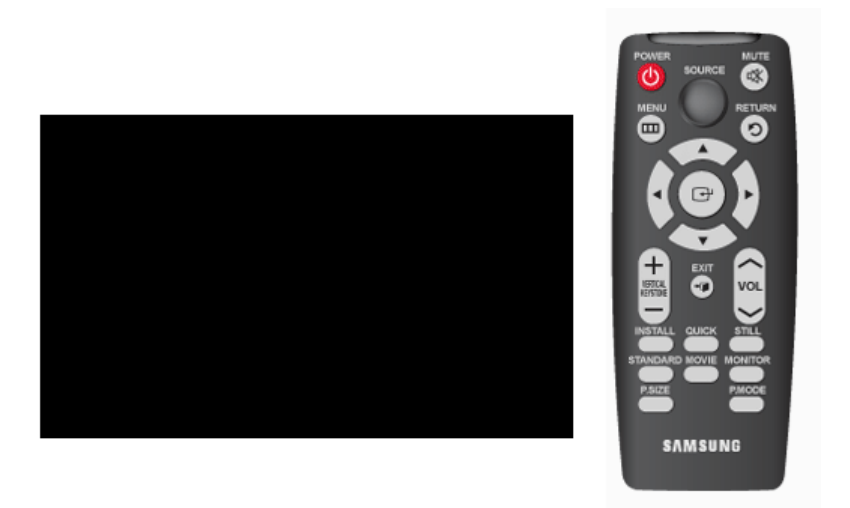

\* Click the Play( )/Stop( ) button in the table below to view the video file.

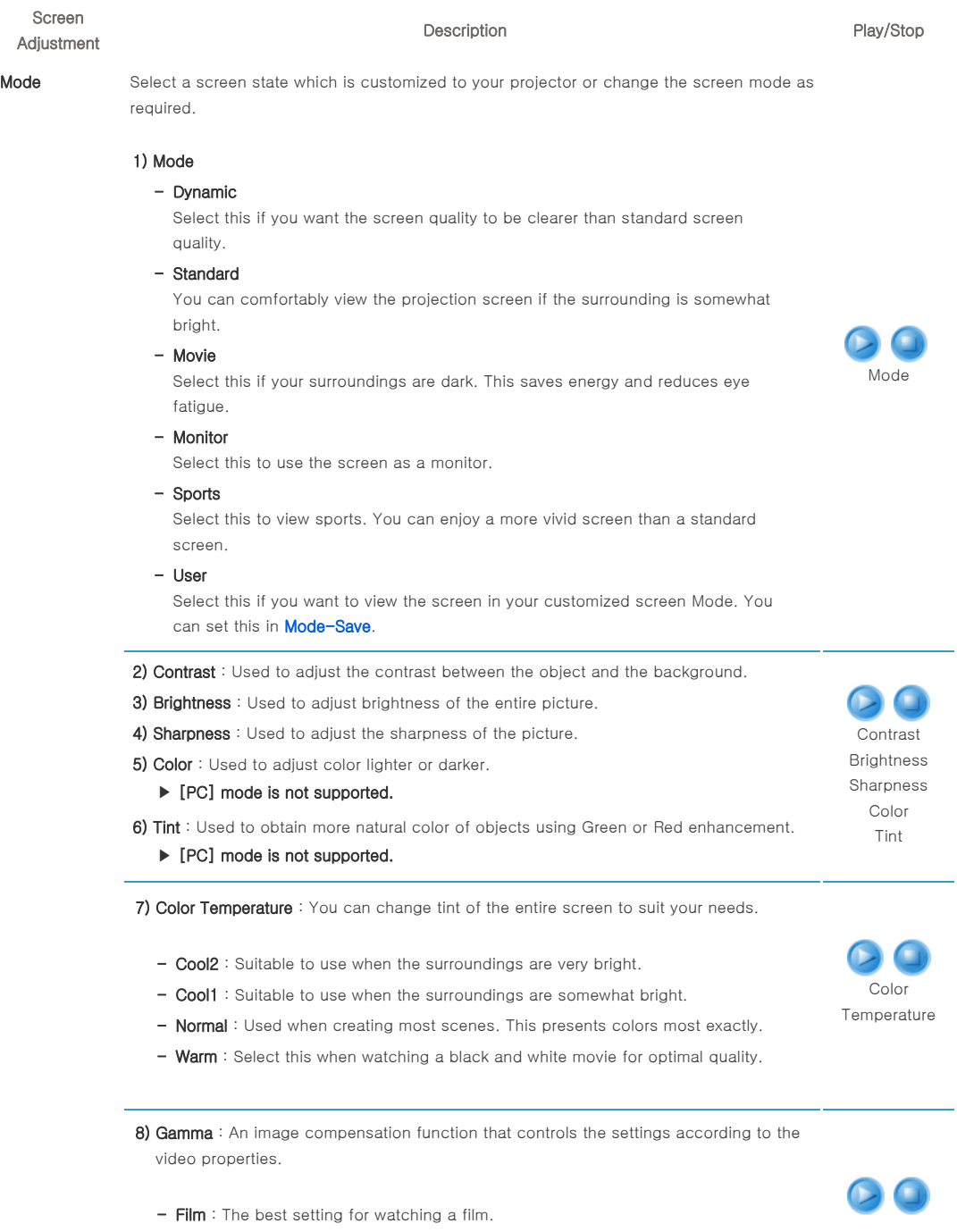

Download from Www.Somanuals.com. All Manuals Search And Download.

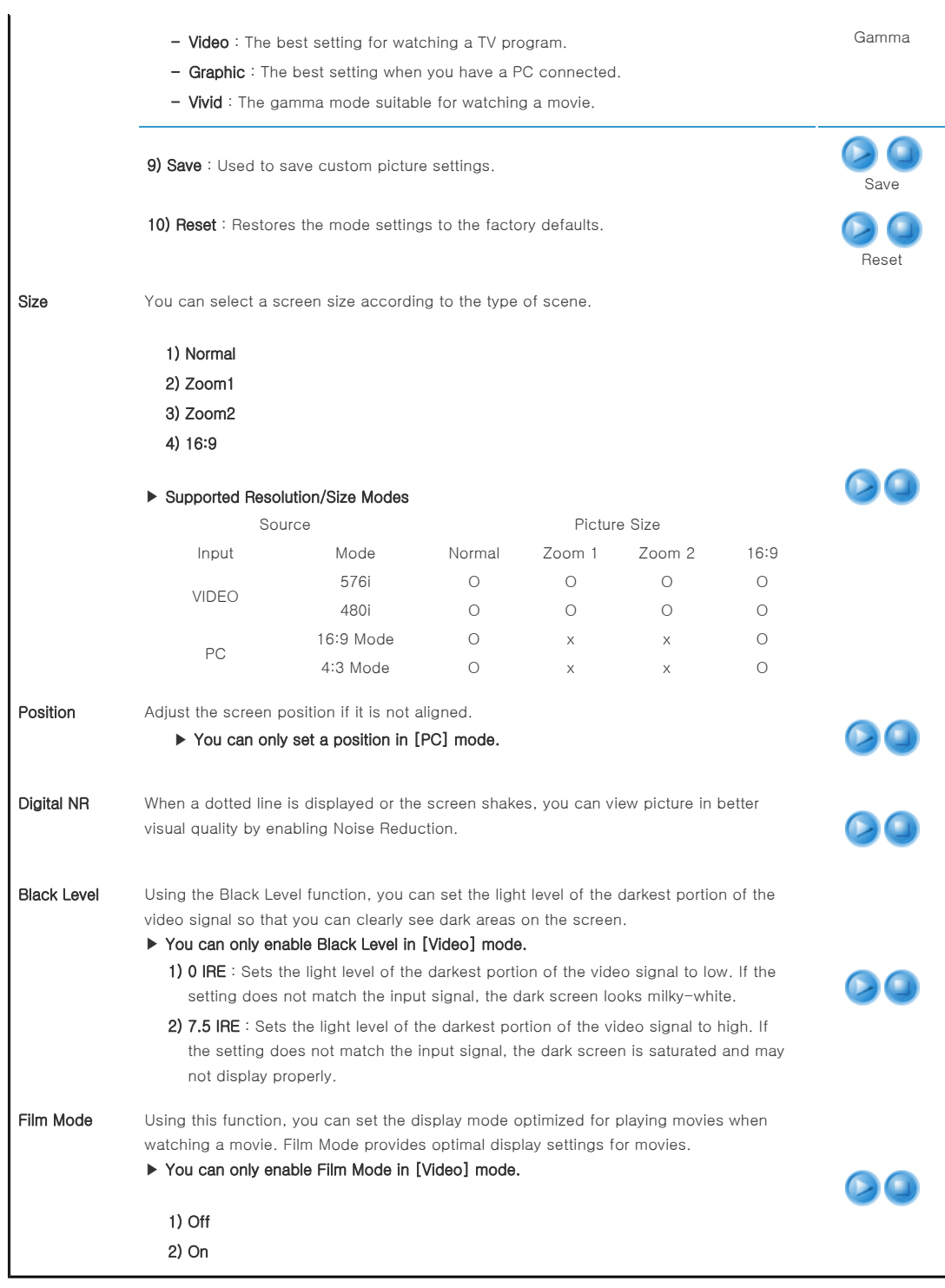

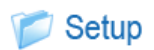

| Input | Picture | Setup | Option |

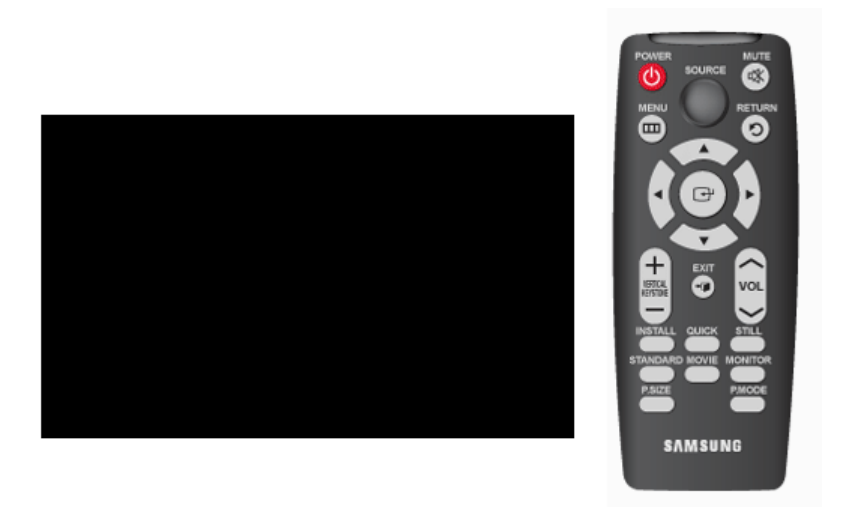

# \* Click the Play( )/Stop( ) button in the table below to view the video file.

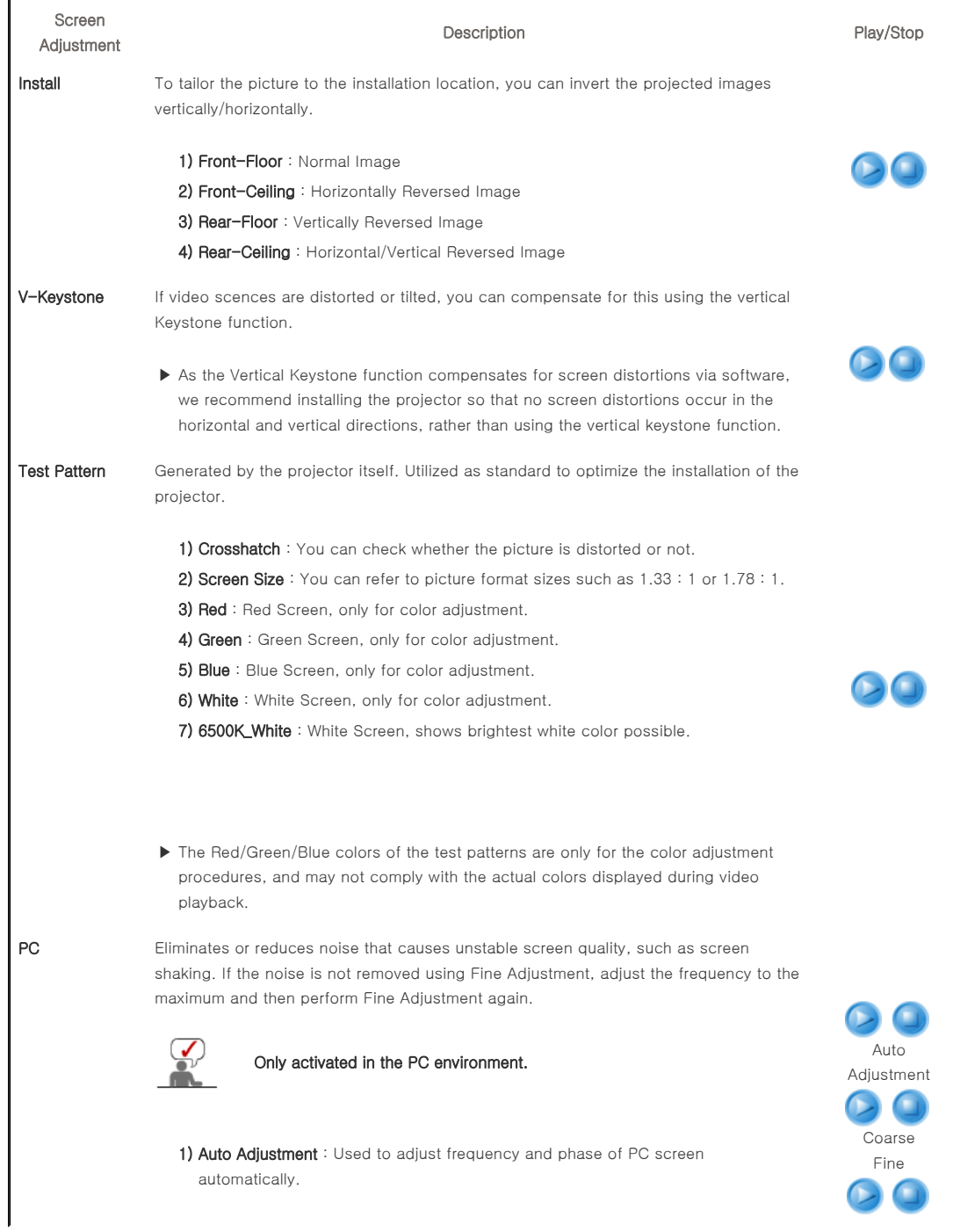

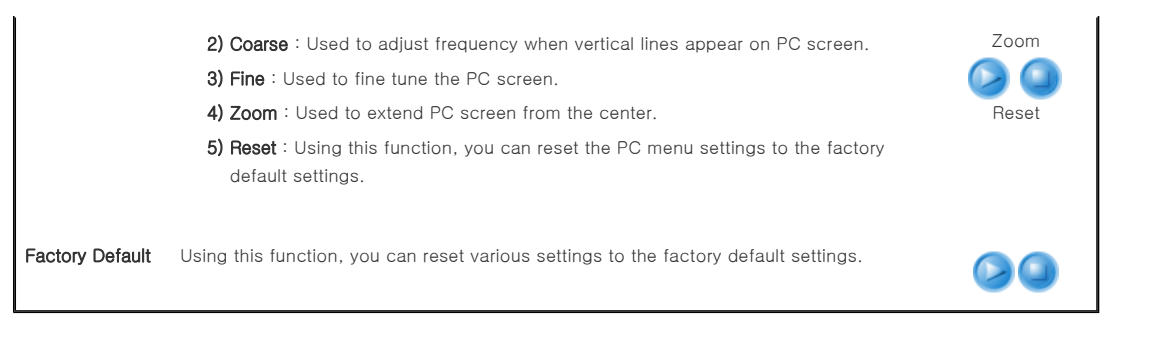

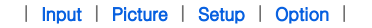

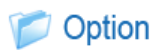

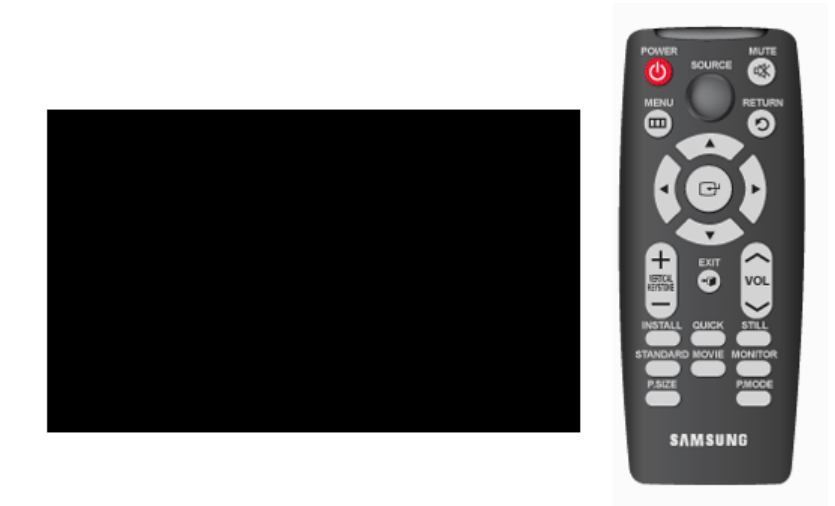

# \* Click the Play( )/Stop( ) button in the table below to view the video file.

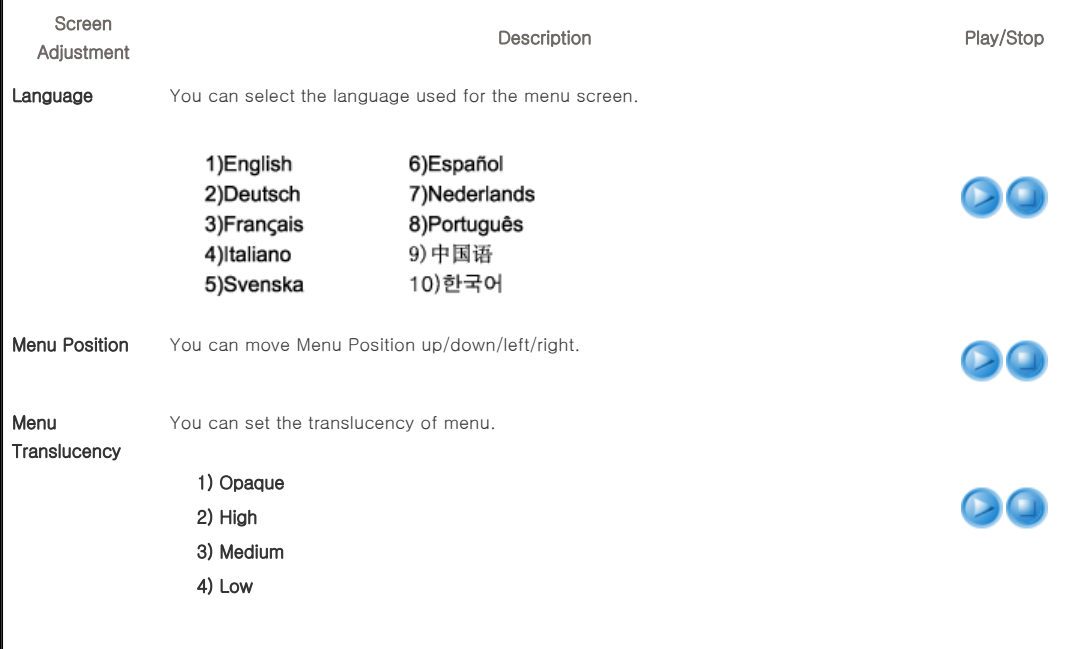

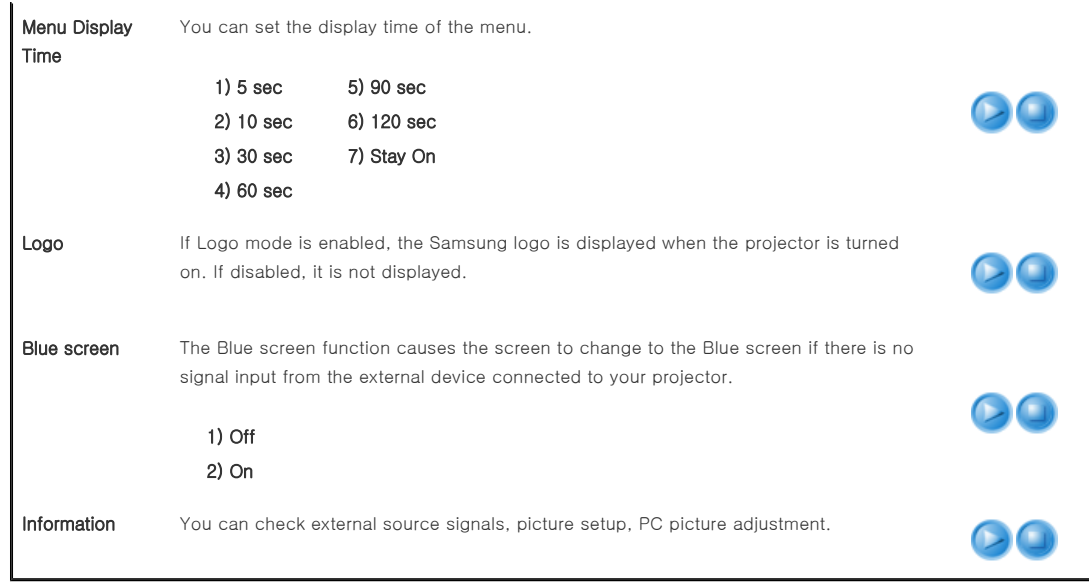

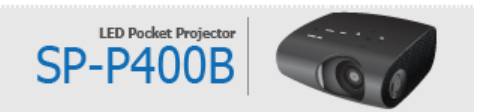

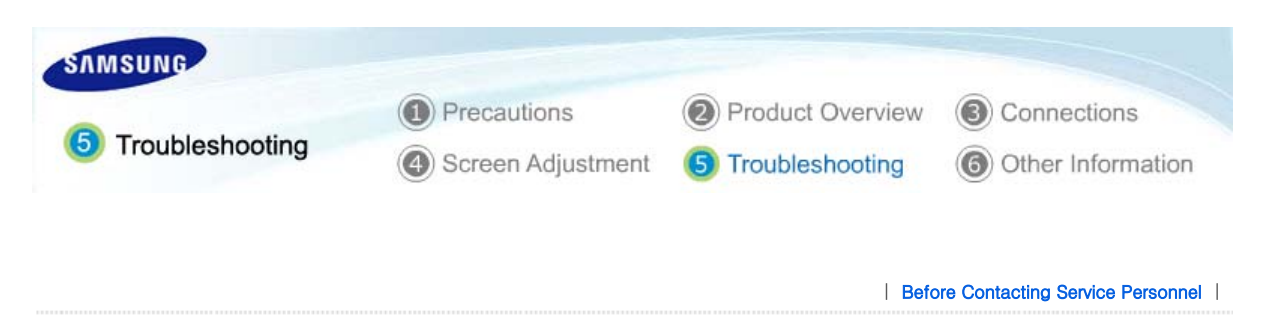

# Before Contacting Service Personnel

# **D** Installation and Connection

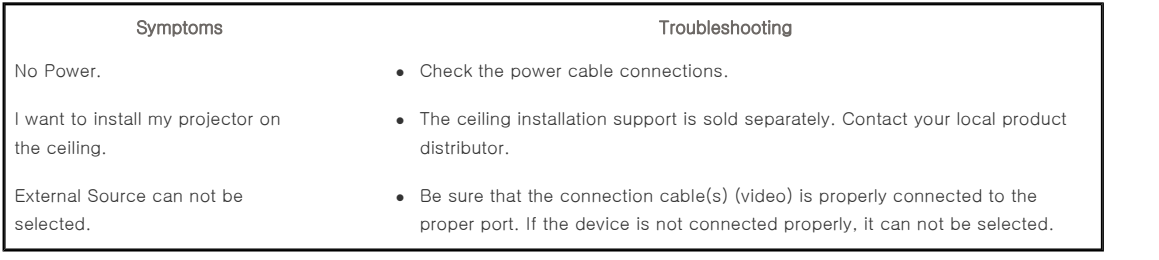

 $^{\bullet}$  TOP **AMAIN** 

## **Menu and Remote Control**

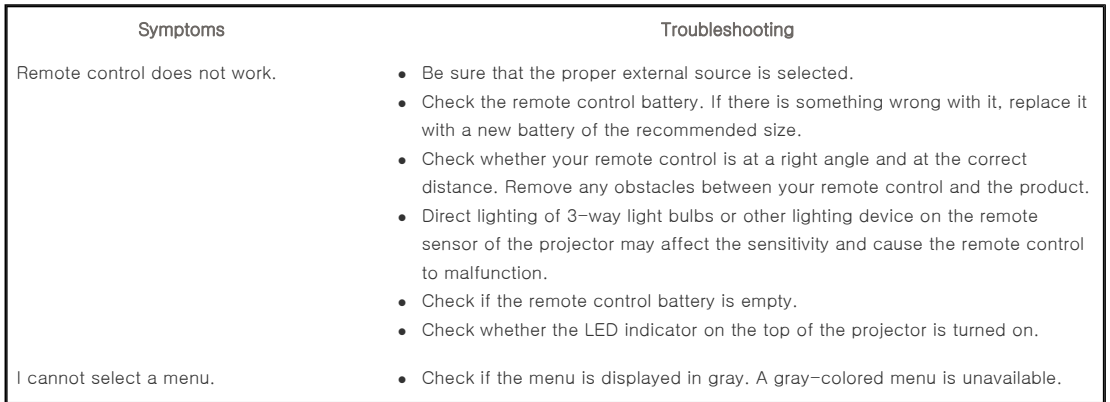

# Screen and External Source

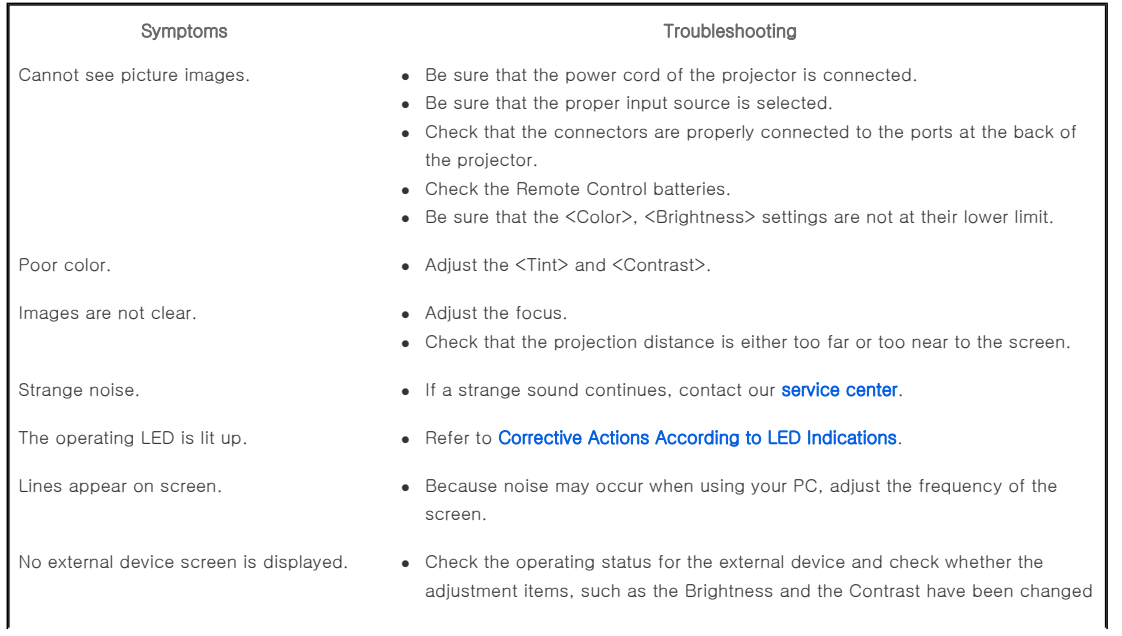

correctly in the <Mode> command screen of the Projector menu.

Only blue screen appears.  $\bullet$  Be sure to properly connect the external devices. Check the connection cables again.

Screen appears in black and white or odd color./ screen is too dark or bright.

- $\bullet$  As mentioned above, check the adjustment items such as the Brightness, Contrast and Color in the menu.
- If you want to restore various settings to their factory defaults, run <Factory Default>from the menu.

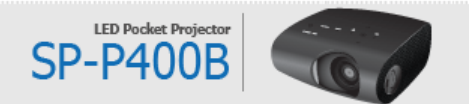

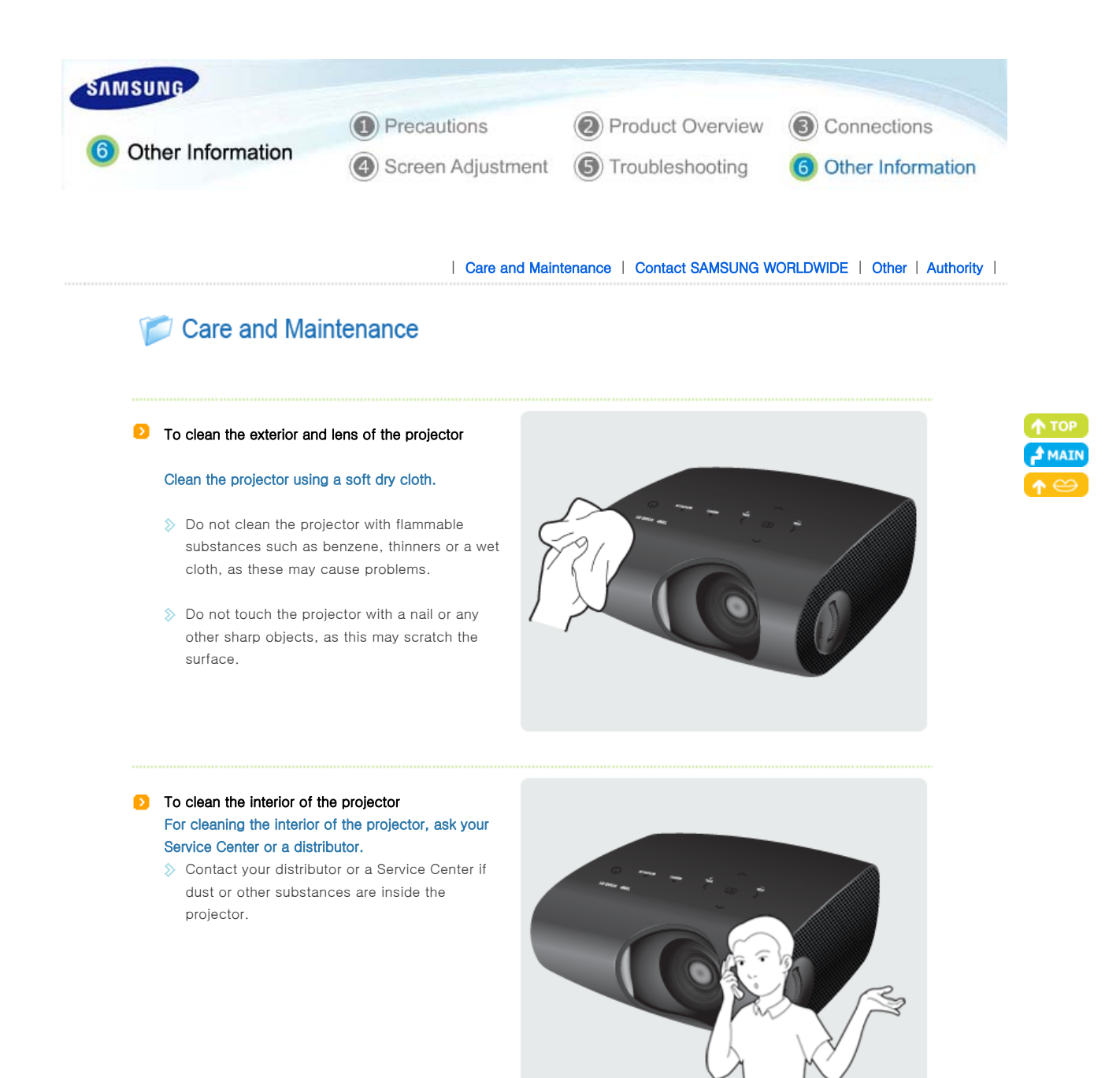

| Care and Maintenance | Contact SAMSUNG WORLDWIDE | Other | Authority |

# Contact SAMSUNG WORLDWIDE

# If you have any questions or comments relating to Samsung products, please contact a SAMSUNG customer care center.

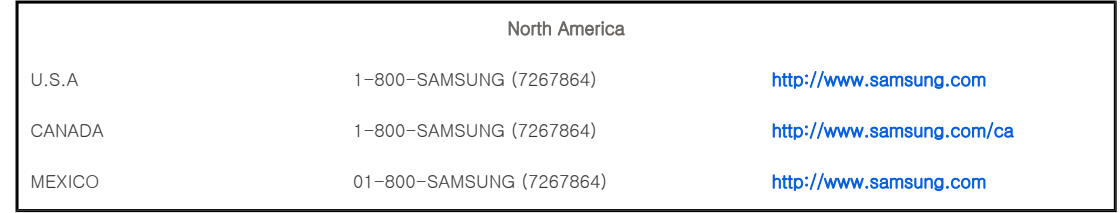

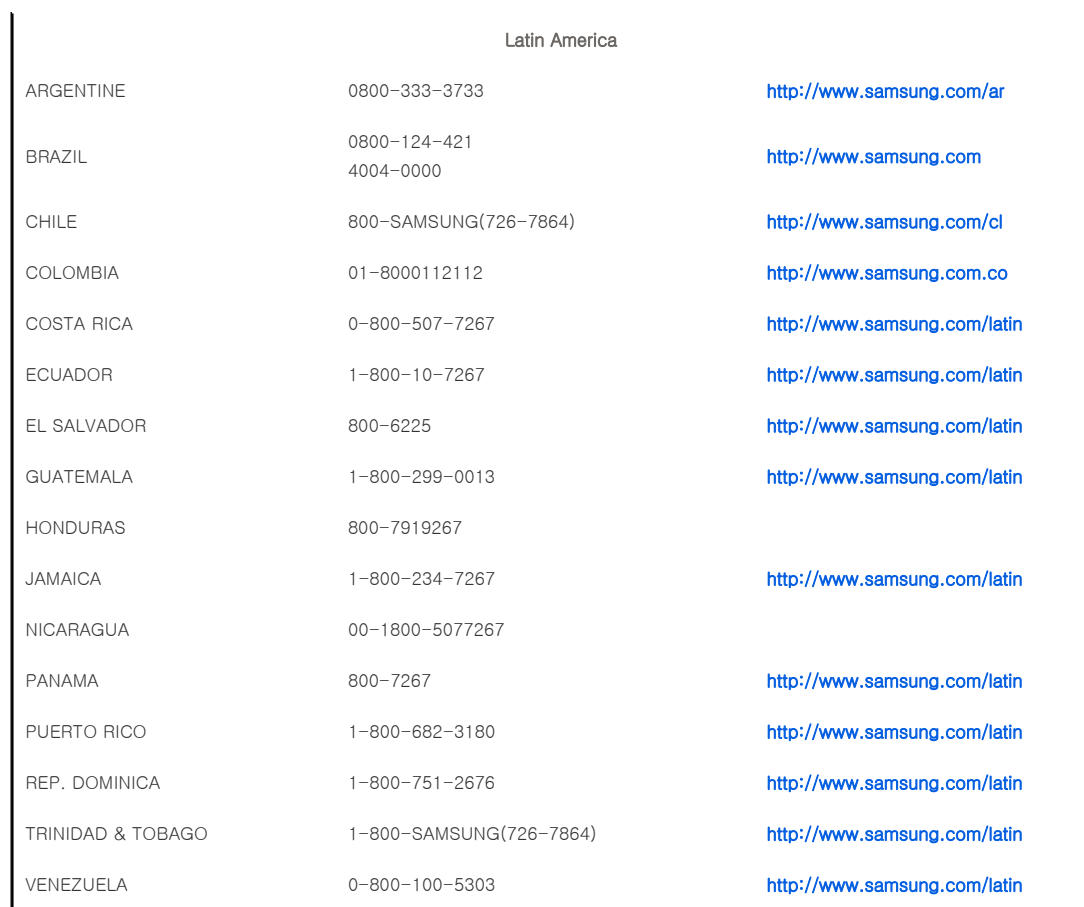

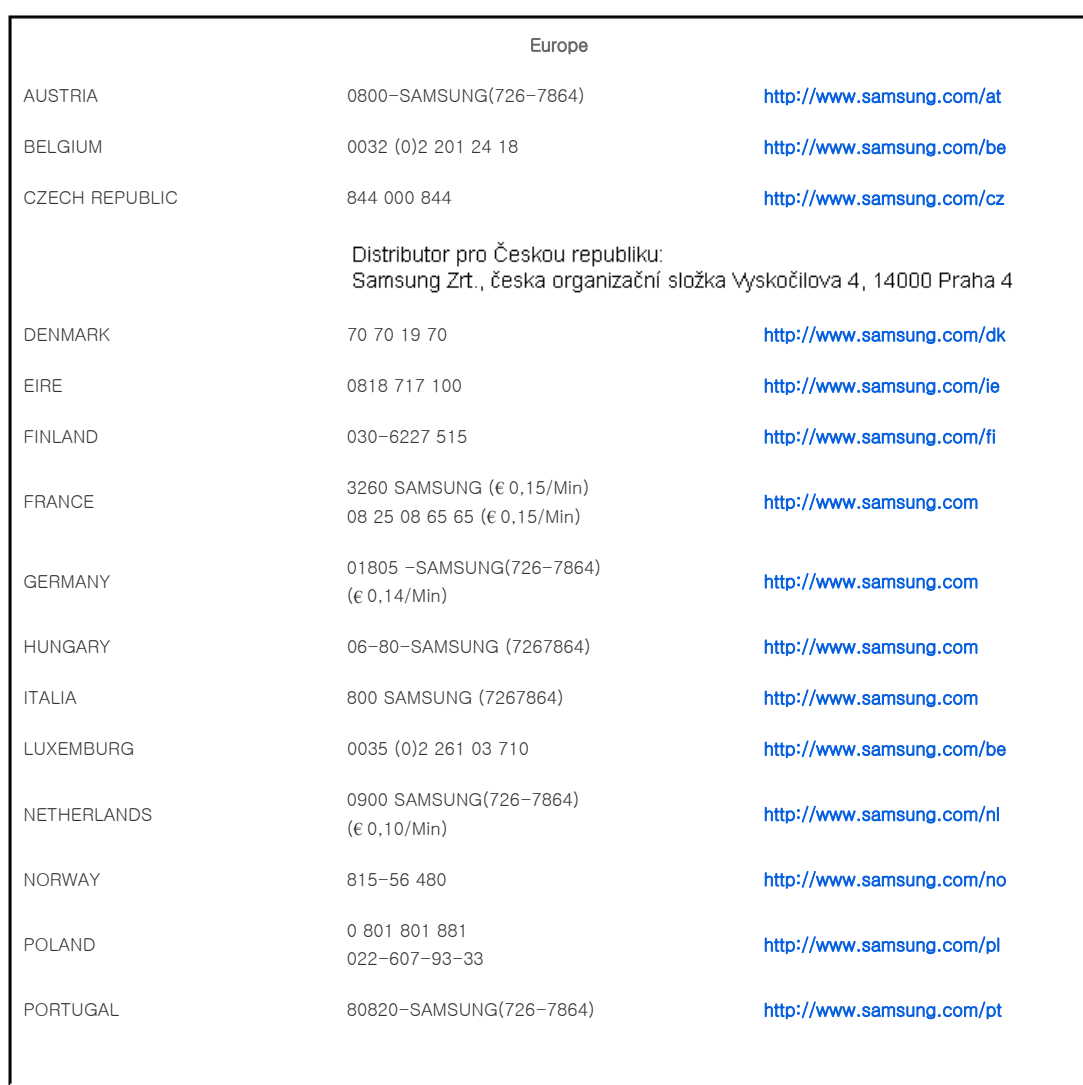

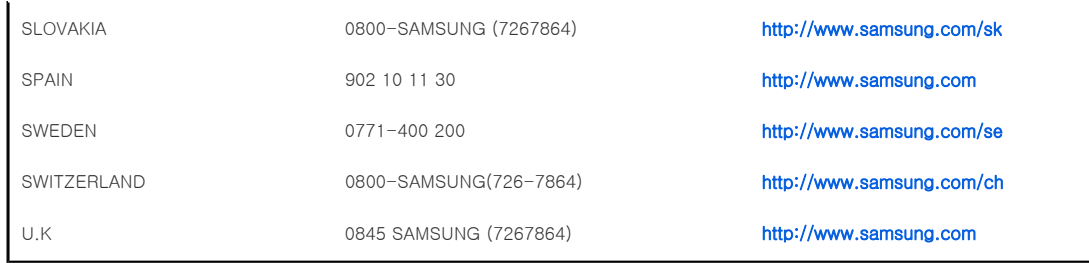

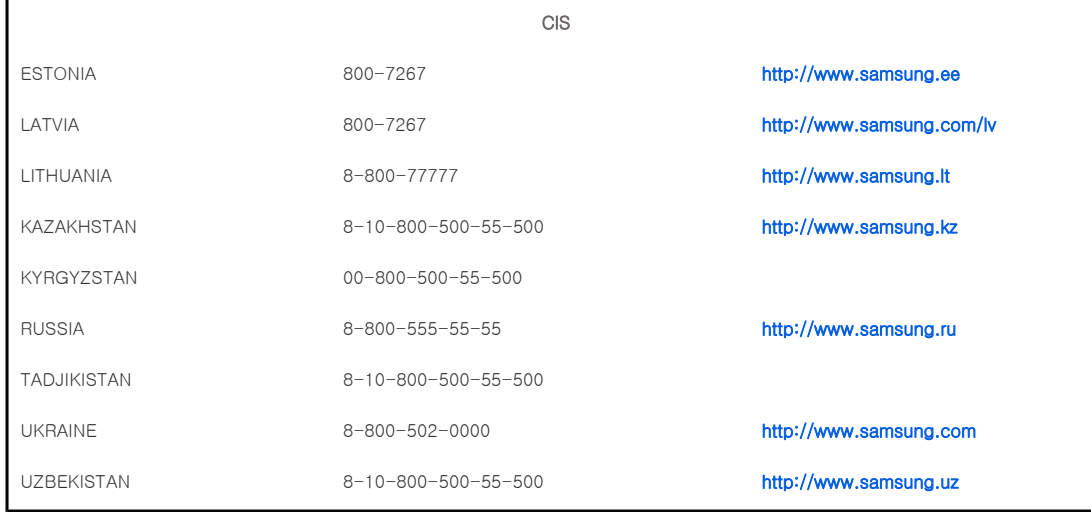

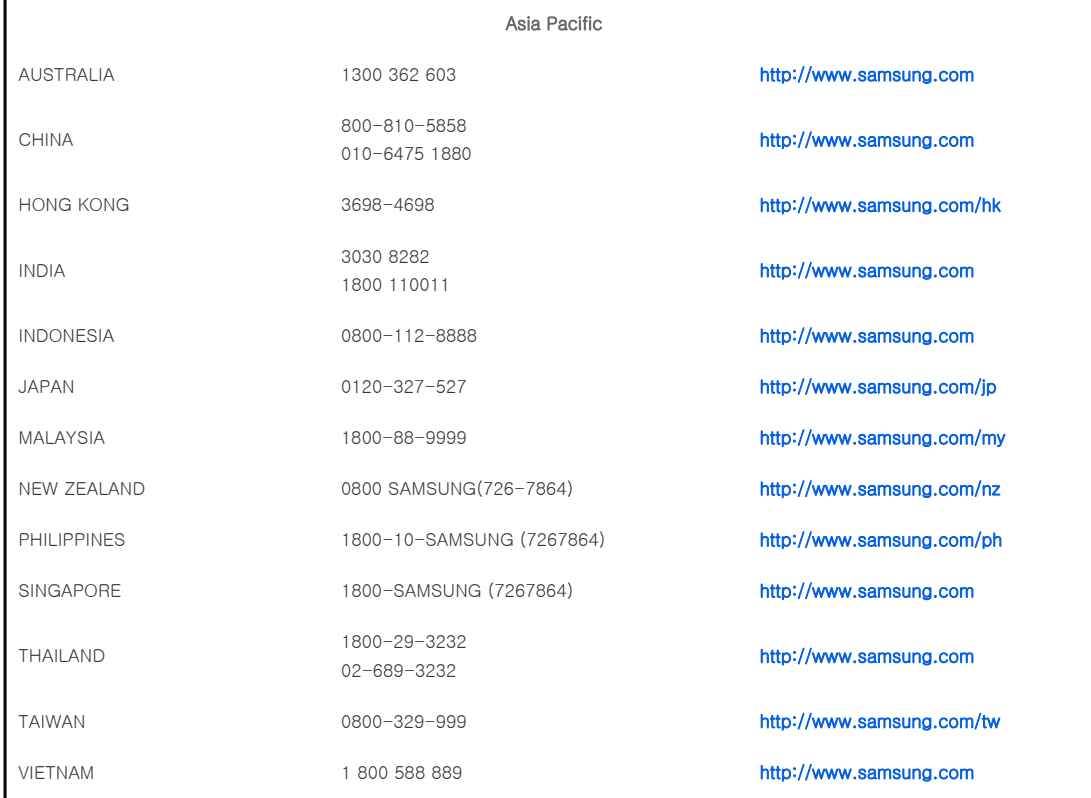

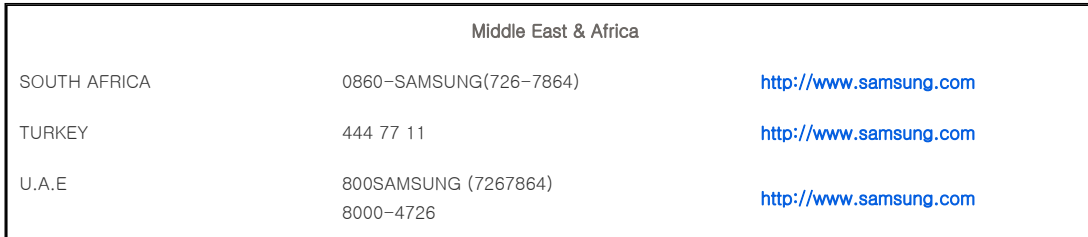

# **D** Other

#### **D** Glossary

## Gamma Mode

Gamma Mode compensates the video signal produced for analog display devices such as a CRT (Cathode Ray Tube) so that the video signal can be clearly displayed on a digital display device.

## $\triangle$  Black Level

Black Level sets the light level of the darkest portion of the video signal to match that of the display's black level capability so that users can clearly view dark visuals. If the setting does not match the input signal, the dark screen is saturated and may not display properly or the dark screen looks milky-white.

## VIDEO IN Port

A COMPOSITE IN Port is a general video input port (yellow). Both chrominance and luminance are transmitted on the same 75-ohm cable.

# Color Standard

A pre-determined default color standard determined by the broadcasting standard of the corresponding country or area.

### $\Diamond$  Color Temperature

Color temperature is a simplified way to characterize the spectral properties of a light source. A low color temperature implies a warmer (more yellow/red) light while a high color temperature implies a colder (more blue) light.

## **E** Vertical Keystone

This correction function is used when vertical distortion of the projected picture occurs. Vertical distortion refers to the distortion of the projected picture when the beam from the projector is not perpendicular to the screen. You can view pictures more comfortably by correcting the distortion using the Vertical Keystone function.

#### Analog Broadcast

An existing broadcasting signal transmitted by a broadcasting station in accordance with the NTSC standard.

## Overscan

Overscan cuts the edge of the picture when there is unnecessary information, images or noise at the edge of the picture. For extremely poor video signals, some unnecessary video signals may be displayed on the screen.

#### $\triangleright$  External Input

External Input is connecting video devices such as a VCR, camcorder, DTV receiver, DVD, etc. to the projector as a video source.

#### **<del>
■</del>** Satellite Broadcast

Satellite Broadcast broadcasts programs via satellite so that the program can be viewed in all area in a high visual and sound quality. Approximately 100 channels including public broadcast channels are provided. To view satellite broadcasts, you have to install an additional receiver.

#### <sup>≥</sup> Cable Broadcast

Cable Broadcast broadcasts programs via cable instead of radio waves. To view cable broadcasts, you have to subscribe to your local cable broadcast service provider and install an additional receiver.

#### $\triangleright$  Projected Picture

A picture projected by the projector onto the screen.

## $\triangleright$  Resolution

Pixels are a number of horizontal / vertical dots making up the TV screen. The resolution represents the number of pixels on a screen. Since, the more pixels there are, the more information is displayed, select a higher resolution when you wish to view multiple tasks simultaneously.

For example, if the resolution is 800 \* 600, this means the width of the screen consists of 800 dots (Horizontal Resolution) and the height of the screen consists of 600 lines (Vertical Resolution).

## $\triangleright$  ANSI

Abbreviations of the American National Standards Institute

### $\Diamond$  ANSI Lumen

Unit of brightness as defined by the American National Standards Institute. This value is determined as follows: project

light onto a 40-inch screen, divide the screen into 9 rectangles and measure the average brightness of each of the rectangles. Since the brightness at the center is generally different from that of the edges, ANSI Lumen provides a more precise measure of the projector brightness than LUX.

## $\triangleright$  AV Receiver

An AV Receiver provides a number of input and output interfaces for audio and video so as to enable the user to connect and use various input and output devices.

#### $\Diamond$  Backwards Compatible

Backwards compatibility for previous computer models. The SVGA (800\*600) projector provides backwards compatibility for SVGA and VGA (640\*480) computers.

#### **EXECOMPRESSION Mode**

A mode that displays video in a zoomed out format.

### $\&$  Contrast Ratio

The ratio of the brightest and dimmest points that can be displayed on the screen.

#### $\triangleright$  Convergence

The alignment of the Red, Green and Blue video signals on the projected picture on the screen.

### $\Diamond$  Display Size

The Display Size is determined by the diagonal length of the LCD panel.

## DVD (Digital Versatile Disc)

Digital media developed to provide the advantages of CD and LD. DVD provides high quality video and audio.

## $\geq$  DLP (Digital Light Processing)

DLP is a digital display technology using a DMD panel developed by TI (Texas Instruments) of the United States.

# $\geq$  DLP HD2, DC2, DC3

This is a grade of DMD panel.

## **<b>E** DMD (Digital Micromirror Device)

A DMD panel is an implementation of DLP technology. It consists of microscopic mirrors where each mirror represents a pixel.

#### $\geq$  EGA

Enhanced Graphics Array. EGA provides enhanced graphics quality in IBM PC, XT and AT as a CGA card. (640x350 pixels for all modes)

## $\triangleright$  Hz (kHz, MHz)

Hertz (Kilohertz, Megahertz). Frequency per second. (Kilo: 1,000, Mega: 1 million) Hz is used to represent the frequency of electric signals.

## $\triangleright$  NTSC

National Television Standards Committee. A TV and video signal transmission standard developed in North America in 1953. 525lines / 60 Hz

## $\triangleright$  PAL

Phase Alternate Line. A method to transmit and receive color line by line. PAL is widely used in Western European countries. 625lines / 50 Hz

### $\triangleright$  SECAM

Sequential Couleur Avec Memorie. A method developed in France to transmit and receive the color TV broadcasting. SECAM is mainly used in France and Eastern European countries. 625 lines / 50 Hz

## <sup>≥</sup> Super VGA (SVGA)

SVGA provides a graphics resolution of 800x600 pixels. This standard includes a vertical frequency version.

## $\triangleright$  VGA

Video Graphics Array. Standard output interface for IBM PS/ 2. An analog graphics card developed by IBM that supports 720x400 pixels resolution in text mode and 640x480 pixels for graphics mode. (Other graphics cards process digital data.)

#### $\geq$  Video

The picture projection capability of a PC with a VCR, Laser disk or CD-ROM drive.

## $\geqslant$  XGA

Extended Graphics Adapter. A graphics standard developed by IBM. XGA includes VGA standard and provides 1024x768 pixels of resolution.

| Care and Maintenance | Contact SAMSUNG WORLDWIDE | Other | Authority |

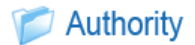

Information in this document is subject to change without notice. ⓒ 2008 Samsung Electronics Co., Ltd. All rights reserved.

Reproduction in any manner whatsoever without the written permission of Samsung Electronics Co., Ltd. is strictly forbidden.

Samsung Electronics Co., Ltd. shall not be liable for errors contained herein or for incidental or consequential damages in connection with the furnishing, performance, or use of this material.

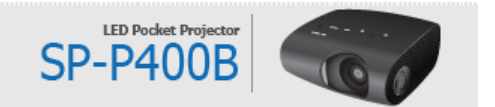

Free Manuals Download Website [http://myh66.com](http://myh66.com/) [http://usermanuals.us](http://usermanuals.us/) [http://www.somanuals.com](http://www.somanuals.com/) [http://www.4manuals.cc](http://www.4manuals.cc/) [http://www.manual-lib.com](http://www.manual-lib.com/) [http://www.404manual.com](http://www.404manual.com/) [http://www.luxmanual.com](http://www.luxmanual.com/) [http://aubethermostatmanual.com](http://aubethermostatmanual.com/) Golf course search by state [http://golfingnear.com](http://www.golfingnear.com/)

Email search by domain

[http://emailbydomain.com](http://emailbydomain.com/) Auto manuals search

[http://auto.somanuals.com](http://auto.somanuals.com/) TV manuals search

[http://tv.somanuals.com](http://tv.somanuals.com/)